#### **18** remote deployment with RMI

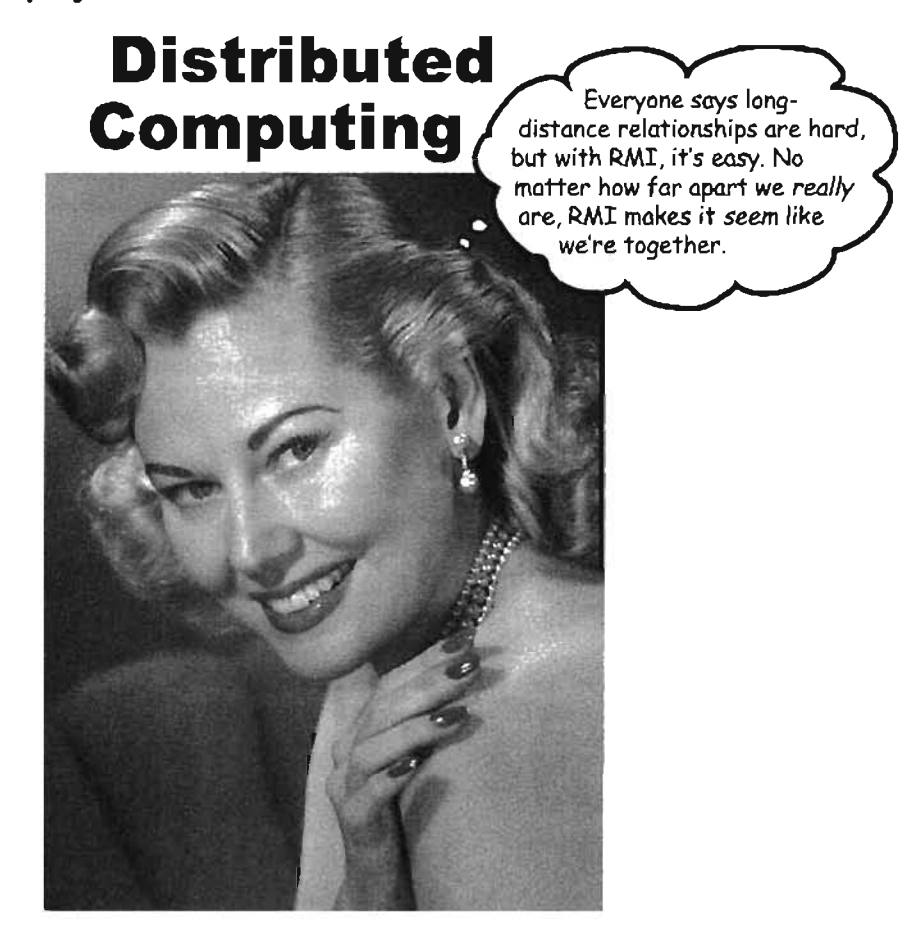

Being remote doesn't have to be a bad thing. Sure, things are easier when all the parts of your application are in one place, in one heap, with one JVM to rule them all. But that's not always possible. Or desirable. What If your application handles powerful computations, but the end-users are on a wimpy little Java-enabled device? What if your app needs data from a database, but for security reasons, only code on your server can access the database? ImagIne a big e-commerce back-end, that has to run within a transaction-management system? Sometimes, part of your app must run on a server, while another part (usually a client) must run on a different machine. In this chapter, we'll learn to use Java's amazingly simple Remote Method Invocation (RMI) technology. We'll also take a quick peek at Servlets, Enterprise Java Beans (EJB) , and Jini, and look at the ways in which EJB and Jini depend on RMI. We'll end the book by writing one of the coolest things you can make in Java, a universal service browser.

how many heaps?

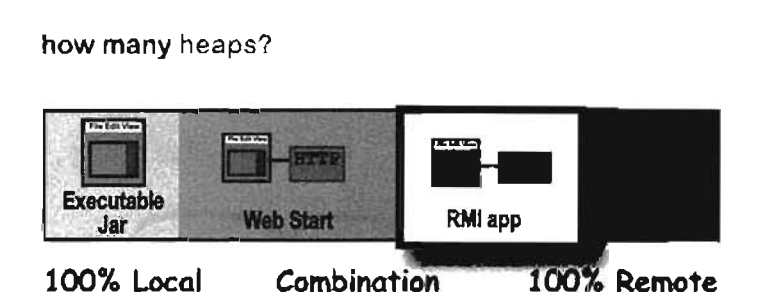

**Method calls are always between two** objects on the same heap.

So far in this book, every method we've invoked has been on an object running in the same virtual machine as the caller. In other words, the calling object and the callee (the object we're invoking the method on) live on the same heap.

```
class Foo {
     void go ()
           Bar b = new Bar();
           b.doStuff() j
     \mathbf{I}public static void main (String [] args) (
         Foo f = new Foo();
         f .go () ;
     \mathbf{1}\mathbf{I}
```
In the code above, we know that the Foo instance referenced by fand the Bar object referenced by *b* are both on the same heap, run by the same JVM. Remember, the jVM is responsible for stuffing bits into the reference variable that represent *how* to get to an object on the heap. The JVM always knows where each object is, and how to get to it. But the JVM Can know about references on only its own heap! You can't, for example, have a JVM running on one machine knowing about the heap space of a JVM running on a *different*machine. In fact, aJVM running on one machine can't know anything about a different JVM running on the *same*machine. It makes no difference if the JVMs are on the same or different physical machines; it matters only that the two JVMs are, well, two different invocations of the JVM.

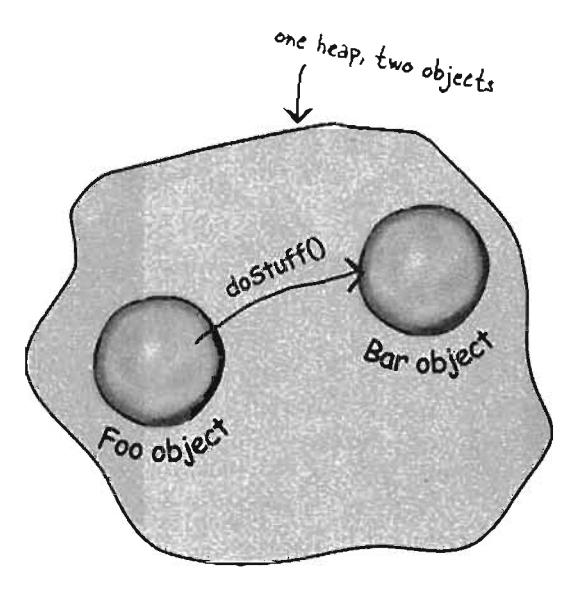

In most applications, when one object calls a method on another, both objects are on the same heap. In other words, both are running within the same JVM.

# What if you want to invoke a method on an object running on another machine?

We know how to get information from one machine to anotherwith Sockets and I/O. We open a Socket connection to another machine, and get an OutputStream and write some data to it.

But what if we actually want to call a method on something running in another machine... another JVM? Of course we could always build our own protocol, and when you send data to a ServerSocket the server could parse it, figure out what you meant, do the work, and send back the result on another stream. What a pain, though. Think powerful, fast, loves how much nicer it would be to just get a reference to the object on the other machine, and call a method.

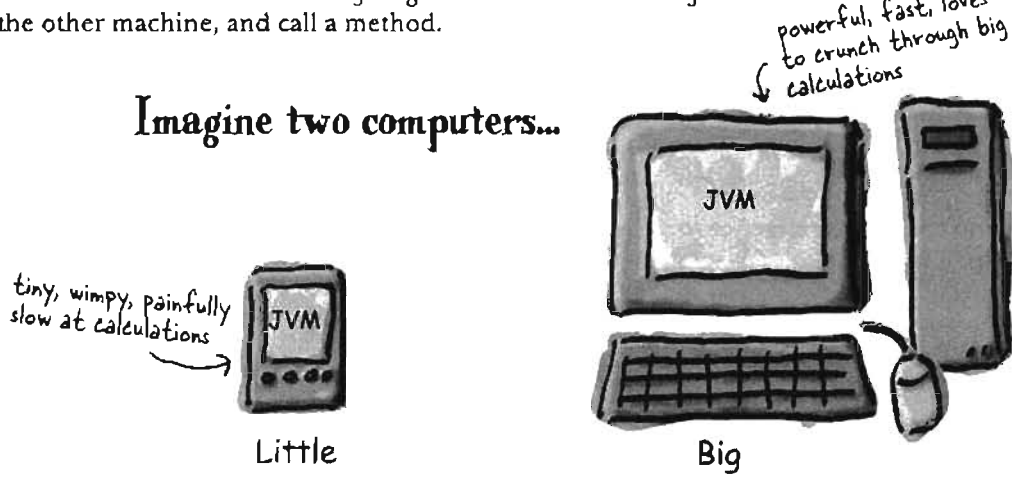

Big has something Little wants. Compute power.

Little wants to send some data to Big, so that Big can do the heavy computing.

Little wants simply to call a method...

double doCalcUsingDatabase (CalcNumbers numbers)

and get back the result.

But how can Little get a reference to an object on Big?

609 you are here  $\cdot$ 

two objects, two heaps

# **Object A, running on Little, wants to call a** method on Object **B** running on Big.

The question is, how do we get an object on one machine (which means a different heap/JVM) to call a method on another machine?

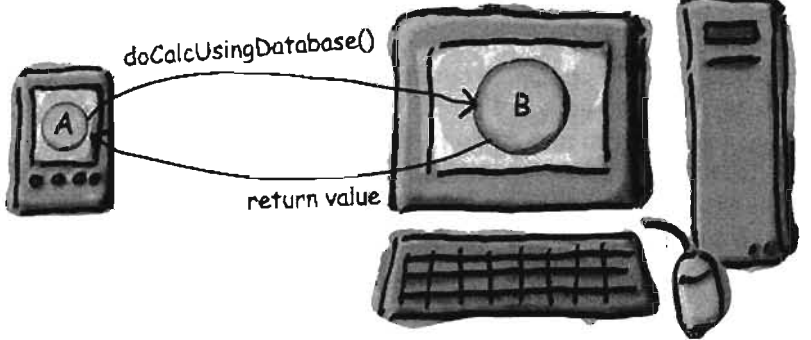

# **Jut you can't do that.**

Well, not directly anyway. You can't get a reference to something on another heap. Ifyou say:

Dog  $d = ?$ ??

Whatever *d* is referencing must be in the same heap space as the code running the statement,

But imagine you want to design something that will use Sockets and I/O to communicate your intention (a method invocation on an object running on another machine), yet still *feel* as though you were making a local method call.

In other words. you want to cause a method invocation on a *remote* object (i.e., an object in a heap somewhere else), but with code that lets you *pretend* that you're invoking a method on a local object. The ease of a plain old everyday method call, but the power of remote method invocation. That's our goal.

That's what RM1 (Remote Method Invocation) gives you!

But let's step back and imagine how you would design RMI if you were doing it yourself. Understanding what you'd have to build yourself will help you learn how RMl works.

# **A design for remote method calls**

### **Create four things: server, client, server helper, client helper**

**• Create client and server apps. The server app is the** remote service that has an object with the method that the client wants to invoke.

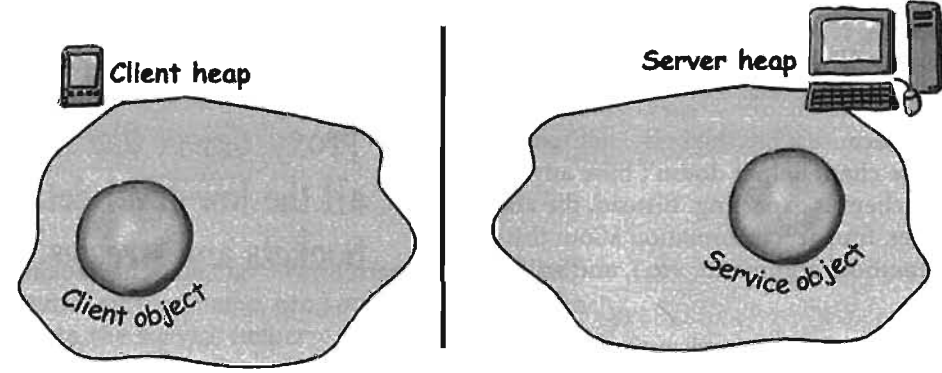

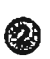

Create client and server 'helpers'. They'll handle all the low-level networking and I/O details so your client and service can pretend like they're in the same heap.

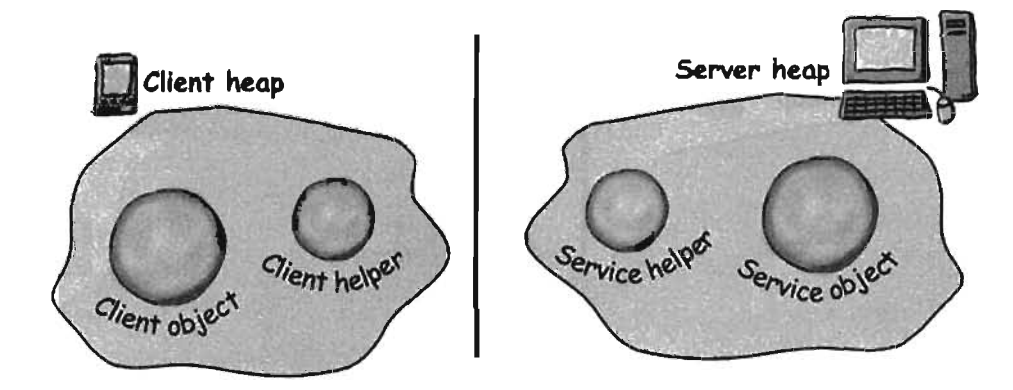

client and server helpers

# **fhe role of the 'helpers"**

The 'helpers' are the objects that actually do the communicating. They make it possible for the client to  $act$  as though its calling a method on a local object. In fact, it *is.* The client calls a method on the client helper, *as*if*the clienthelper were the actualservice. The client helper* is a *proxy* for the Real Thing.

In other words, the client object *thinks* it's calling a method on the remote service, because the client helper is *pretending*to be the service object. Pretending to be the thing with the method the client *wants* 10 *call!*

But the client helper isn't really the remote service. Although the client helper *acts* like it (because it has the same method that the service is advertising), the client helper doesn't have any of the actual method logic the client is expecting. Instead, the client helper contacts the server, transfers information about the method call (e.g., name of the method, arguments, etc .), and waits for a return from the server.

On the server side, the service helper receives the request from the client helper (through a Socket connection), unpacks the information about the call, and then invokes the *real* method on the *real*service object. So to the service object, the call is local. It's coming from the service helper, not a remote client.

The service helper gets the return value from the service. packs it up, and ships it back (over a Socket's output stream) to the client helper. The client helper unpacks the information and returns the value to the client object.

Your client object gets to act like it's making remote method calls. But what it's really doing is calling methods on a heap-local 'proxY object that handles all the low-level details of Sockets and streams.

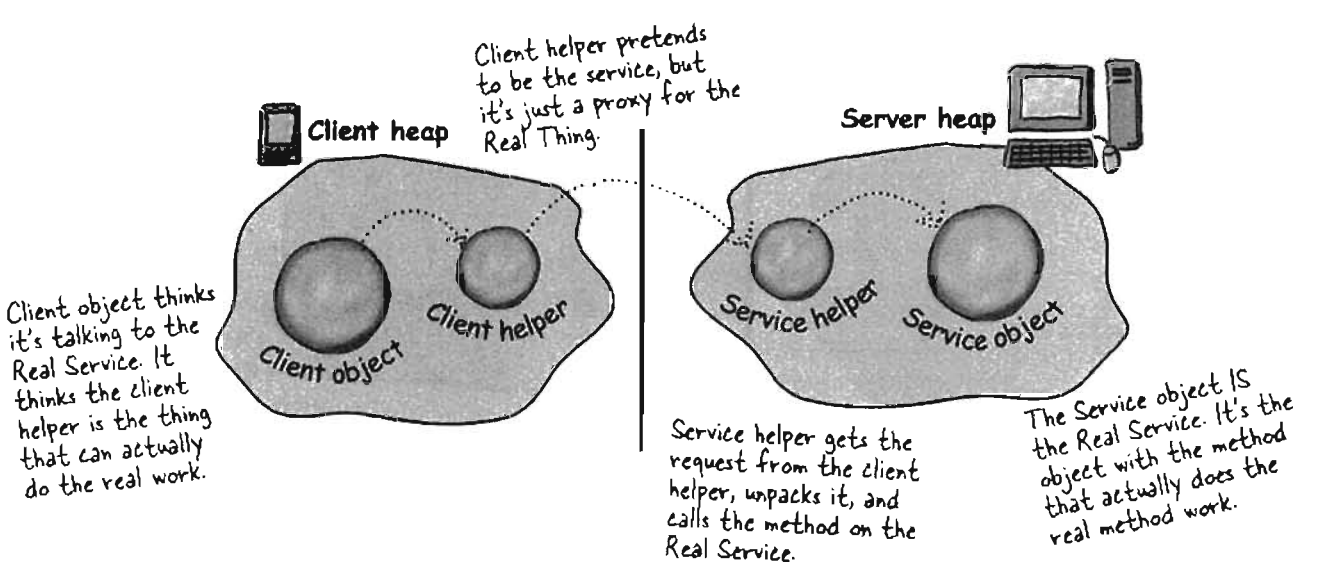

### **How the method call happens**  $\epsilon$  Client object calls doBigThing() on the client helper object Server **heap** Client heap doBigThing() Service helper Client helper Service object Client object • Client helper packages up information about the call (arguments, method name,etc.) and ships it over the network to the service helper. **Server heap Client heap** "client wonts to call a method" doBigThing() Service helper Client helpes Service object Client object Service helper unpacks the information from the client helper, finds out which method to call (and on which object) and iich method to call (and<br><u>rea</u>l method on the <mark>rea</mark> invokes the <u>rea</u>l method on the real service object. Server heap **Client** heap "client wants to coli a method" doBigThing() doBigThing() Remember, this is the Remember, this is Life<br>object with the REAL object with the REFIC<br>method logic. The guy<br>that does the real work! Service helper Client helpes Service do ject Client object

you are here  $\rightarrow$  613

# **Java RMI** gives you the client and **service helper objects!**

In Java, RMJ builds the client and service helper objects for you, and it even knows how to make the client helper look like the Real Service. In other words. RMI knows how to give the client helper object the same methods you want to call on the remote service.

Plus, RMI provides all the runtime infrastructure to make it work, including a lookup service so that the client can find and get the client helper (the proxy for the Real Service).

With RMI. you don 't write *any* of the networking or I/O code yourself. The client gets to call remote methods (i.e. the ones the Real Service has) just like normal method calls on objects running in the client's own local JVM.

#### Almost.

There is one difference between RMI calls and local (normal) method calls. Remember that even though to the client it looks like the method call is local, the client helper sends the method call across the network. So there is networking and I/O. And what do we know about networking and I/O methods?

They're risky!

They throw exceptions all over the place.

So, the client does have to acknowledge the risk. The client has to acknowledge that when it calls a remote method. even though to the client it's just a local call to the proxy/helper object, the call *ultimately* involves Sockets and streams. The client's original call is *local,* but the proxy turns it into a *remote* call. A remote call just means a method that's invoked on an object on another JVM. *How* the information about that call gets transferred from one JVM to another depends on the protocol used by the helper objects.

With RMI, you have a choice of protocols: JRMP or IIOP,JRMP is RMJ's 'native' protocol, the one made just for Java-to-Java remote calls. IIOP, on the other hand. is the protocol for CORBA (Common Object Request Broker Architecture), and lets you make remote calls on things which aren't necessarily Java objects. CORBA is usually *much* more painful than RMI, because if *you* don't have Java on both ends, there's an awful lot of translation and conversion that has to happen.

But thankfully, all we care about is Java-to-Java, so we're sticking with plain old. remarkably easyRMl.

### **In RMI, the client helper is** a 'stub' **and the server helper is a 'skeleton'.**

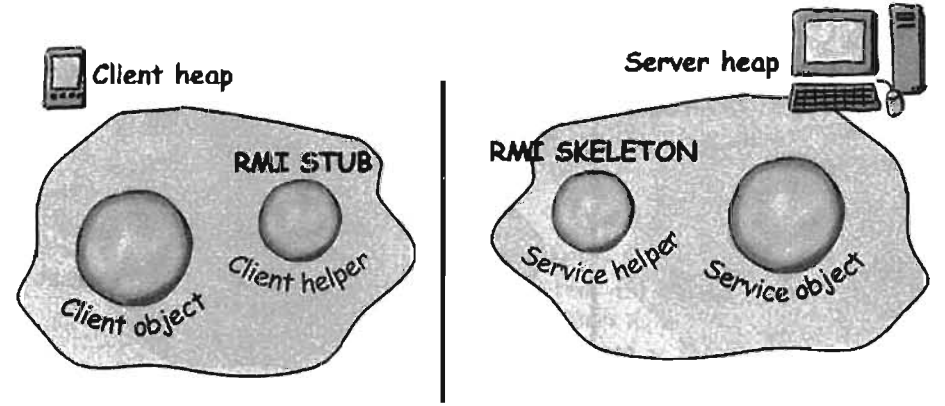

**614** chapter 18

 $S$ erver $\Box$ 

This interface defines the This interface defines une<br>remote methods that you venote methods call<br>want clients to call

> The Real Service. The class with the methods that do with the methods that work.<br>the real work. It implements the remote interface.

Running rmic against the actual

Running rule against the cool

% rmic MyRemoteImpl

File Edit Window Help Eat

MvRemote.lava

MyRemoteImpl.java

### **Making the Remote Service**

This is an overview of the five steps for making the remote service (that runs on the server). Don't worry, each step is explained in detail over the next few pages.

#### **Step one:**

#### Make a Remote Interface

The remote interface defines the methods that a client can call remotely. It's what the client will use as the polymorphic class type for your service. Both the Stub and actual service will implement this!

#### **Step two:**

#### Make a Remote Implementation

This is the class that does the Real Work. It has the real implementation of the remote methods defined in the remote interface. It's the object that the client ~~~~~~.

#### **Step three:**

Generate the stubs and skeletons using rmic These are the client and server 'helpers' . You don't have to create these classes or ever look at the source code that generates them. It's all handled automatically when you run the rmic tool that ships with your Java development kit,

#### **Step four:**

Start the RMI registry (rmiregistry) The *rmiregistry* is like the white pages of a phone book. It's where the user goes to gel the proxy (the client stub/helper object).

#### **Step five:**

#### Start the remote service

You have to get the service object up and running. Your service implementation class instantiates an instance of the service and registers it with the RMI registry. Registering it makes the service available for clients.

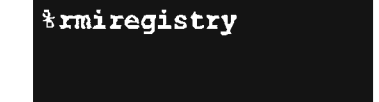

File Edit Window Help Drink

run this in a

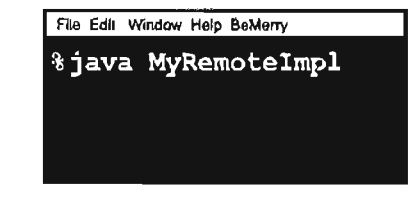

spite out two new classes for the helper objects

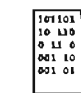

MyRemotelmpl\_Stub.class

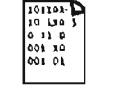

MyRemotelmpLSkel.class

run this in o<br>separate terminal

a remote interface

### **Step one: Make a Remote Interface**

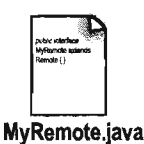

#### **B** Extend java.rmi.Remote

Remote is a 'marker' interface, which means it has no methods. It has special meaning for RMI, though, so you must follow this rule. Notice that we say 'extends' here. One interface is allowed to *extend* another interface.

public interface MyRemote  $\overline{1}$ 

#### Declare that all methods throw a RemoteException

The remote interface is the one the client uses as the polymorphic type for the service. In other words, the client invokes methods on something that implements the remote interface. That something is the stub, of course, and since the stub is doing networking and  $I/O$ , all kinds of Bad Things can happen. The client has to acknowledge the risks by handling or declaring the remote exceptions. If the methods in an interface declare exceptions, any code calling methods on a reference of that type (the interface type) must handle or declare the exceptions.

import java.rmi.\*; < the Remote interface is in java.rmi

public interface MyRemote extends Remote { public String sayHello() throws RemoteException; }

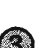

#### Be sure arguments and return values are primitives or Serializable

Arguments and return values of a remote method must be either primitive or Serializable, Think about it. Any argument to a remote method has to be packaged up and shipped across the network, and that's done through Serialization. Same thing with return values. If you use primitives, Strings, and the majority of types in the API (including arrays and collections), you'll be fine. If you are passing around your own types, just be sure that you make your classes implement Serializable.

public String sayHello() throws RemoteException; - This return value is gonna be shipped over the wire from the server back to the client, so it must be Serializable. That's how args and return values get packaged up and sent. R4R ALAMANAAD

Your interface has to Your interface is for<br>announce that it's for announce that is alls. An<br>remote method calls. An interface can't implement interface can time other interfaces.

> Every remote method call is considered 'risky'. Declaring RemoteException on every method forces the client to pay attention and acknowledge that things might not work.

#### remote deployment with RMI

### **Step two: Make a Remote Implementation**

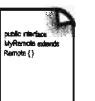

MyRemoteImpl.java

#### Implement the Remote interface

Your service has to implement the remote interface-the one with the methods your client is going to call.

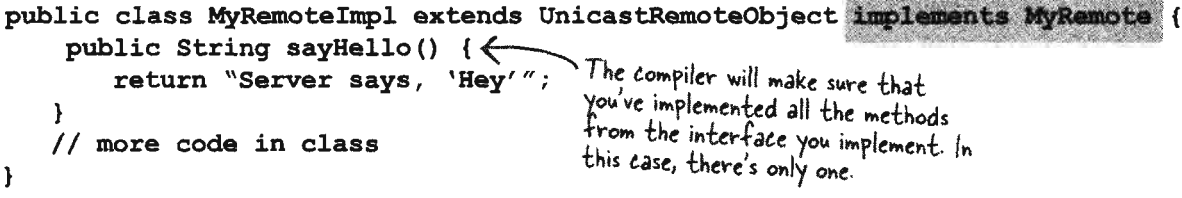

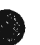

#### **Extend UnicastRemoteObject**

In order to work as a remote service object, your object needs some functionality related to 'being remote'. The simplest way is to extend UnicastRemoteObject (from the java.rmi.server package) and let that class (your superclass) do the work for you.

public class MyRemoteImpl extends UnicastRemoteObject implements MyRemote {

#### Write a no-arg constructor that declares a RemoteException

Your new superclass, UnicastRemoteObject, has one little problem—its constructor throws a RemoteException. The only way to deal with this is to declare a constructor for your remote implementation, just so that you have a place to declare the RemoteException. Remember, when a class is instantiated, its superclass constructor is always called. If your superclass constructor throws an exception, you have no choice but to declare that your constructor also throws an exception.

public MyRemoteImpl() throws RemoteException (

You don't have to put anything in the constructor. You just need a way to declare that your superclass constructor throws an exception.

#### Register the service with the RMI registry

Now that you've got a remote service, you have to make it available to remote clients. You do this by instantiating it and putting it into the RMI registry (which must be running or this line of code fails). When you register the implementation object, the RMI system actually puts the *stub* in the registry, since that's what the client really needs. Register your service using the static rebind() method of the java.rmi.Naming class.

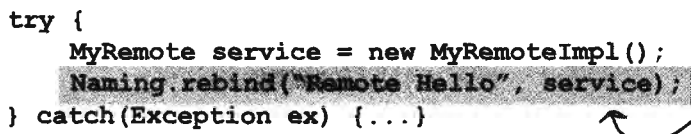

Give your service a name (that clients can use to look it up in the registry) and register it with the RMI registry. When you bind the service object, RMI swaps the service for the stub and puts the stub in the registry.

> 617 you are here >

### **Step three: generate stubs and skeletons**

#### **G) Run rmic on the remote implementation class (not the remote: Interface)**

The rmic tool, that comes with the Java software development kit, takes a service implementation and creates two new classes. the stub and the skeleton. It uses a naming convention that is the name of your remote implementation, with either \_Stub or \_Skeleton added to the end. There are other options with rmic, including not generating skeletons, seeing what the source code for these classes looked like, and even using llOP as the protocol. The way we're doing it here is the way you'll usually do it. The classes will land in the current directory (i.e. whatever you did a cd to). Remember, *rmic*must be able to see your implementation class, so you'll probably run rmic from the directory where your remote implementation is. (We're deliberately not using packages here, to make it simpler. In the Real World, you'll need to account for package directory structures and fully-qualified names).

### **Step four: run rmiregistry**

**(1) Bring up a terminal and start the rmlre:gistry.** Be sure you start it from a directory that *has* access to your classes. The simplest way is to start it from your 'classes' directory.

### **Step five: start the service**

#### **CD Bring up another terminal and start your service**

This might be from a main () method in your remote implementation class. or from a separate launcher class. In this simple example. we put the starter code in the implementation class, in a main method that instantiates the object and registers it with RMl registry.

Notice that you don't say "class" Notice that you don't su,

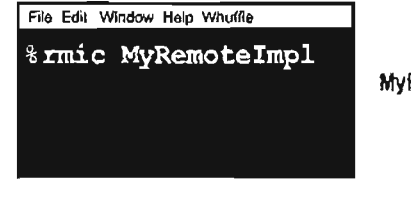

spits out two new  $e$  asses for the helper objects

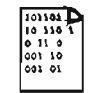

MyRemotelmpl\_Stub.class

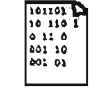

MyRemoteImpl\_Skel.class

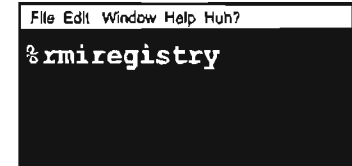

File Edit Window Help Huh?

*%java MyRemoteImpl* 

**618** chapter 18

### **Complete code for the server side**

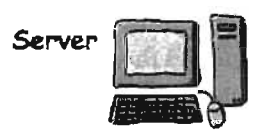

#### The Remote interface:

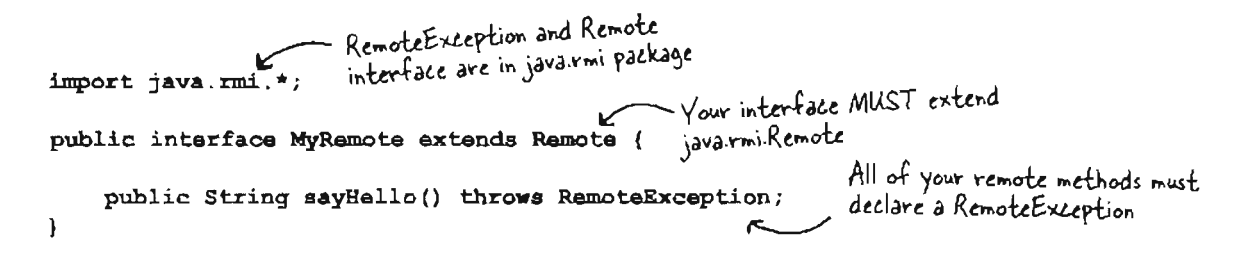

#### The Remote service (the implementation):

```
UnicastRemoteObject is in the<br>- java.rmi.server package
                                                               extending UnicastRemoteObject is the<br>casiest way to make a remote object
import java.rmi.*;
import java.rmi.server.*
public class MyRemoteImpl extends UnicastRemoteObject implements MyRemote {
                                                                                            you MUST implement your<br>remote interface!!
                                                 - You have to implement all the<br>interface methods, of course. But
                                          \leftarrowpublic String sayHello() {
         return "Server says, 'Hey'";
                                                   notice that you do NOT have to
    \mathbf{1}declare the RemoteException.
                                                                        your superclass constructor (for
    public MyRamoteImpl() throws RamoteException { }
                                                                        UnicastRemoteObject) declares an exception, so
                                                                        YOU must write a constructor, because it means
                                                                         that your constructor is calling risky code (its
    public static void main (String[] args) {
                                                                         super constructor)
         try (
              MyRemote service = new MyRemoteImpl(); <
              Naming.rebind("Remote Hello", service);
                                                                     Make the remote object, then 'bind' it to the
         } catch (Exception ex) {
                                                                     rmiregistry using the static Namingrebind(). The
              ex.printStackTrace();
                                                                     name you register it under is the name clients will
         \mathbf{1}need to look it up in the rmi registry.
    \mathbf{)}\mathbf{I}
```
getting the stub

# How does the client get the stub object?

The client has to get the stub object, since that's the thing the client will call methods on. And that's where the RMI registry comes in. The client does a 'lookup', like going to the white pages of a phone book, and essentially says, "Here's a name, and I'd like the stub that goes with that name."

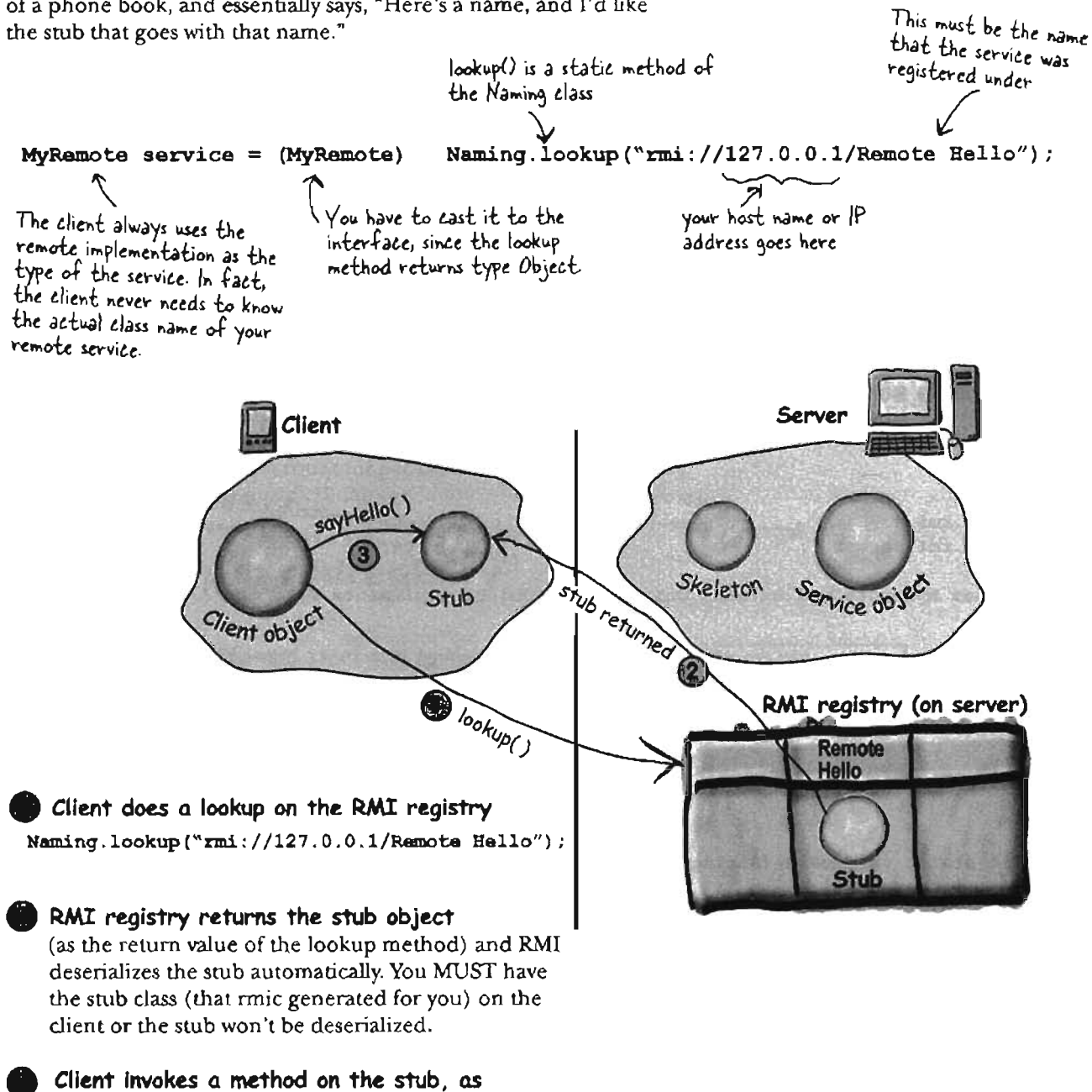

though the stub IS the real service

620 chapter 18

# How does the client get the stub class?

Now we get to the interesting question. Somehow, someway, the client must have the stub class (that you generated earlier using rmic) at the time the client does the lookup, or else the stub won't be descrialized on the client and the whole thing blows up. In a simple system, you can simply hand-deliver the stub class to the client.

There's a much cooler way, though, although it's beyond the scope of this book. But just in case you're interested, the cooler way is called "dynamic class downloading". With dynamic class downloading, a stub object (or really any Serialized object) is 'stamped' with a URL that tells the RMI system on the client where to find the class file for that object. Then, in the process of deserializing an object, if RMI can't find the class locally, it uses that URL to do an HTTP Get to retrieve the class file. So you'd need a simple Web server to serve up class files, and you'd also need to change some security parameters on the client. There are a few other tricky issues with dynamic class downloading, but that's the overview.

### **Complete client code**

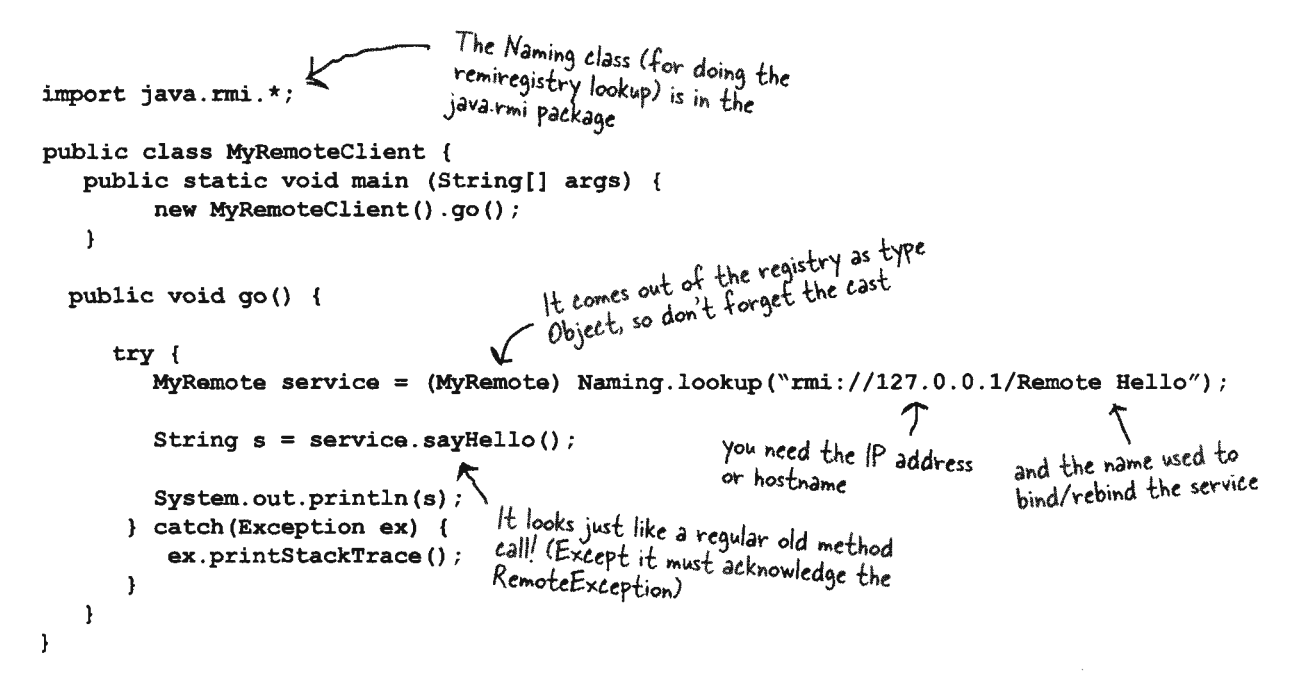

621 you are here  $\rightarrow$ 

**RMI** class files

# Be sure each machine has the class files it needs.

The top three things programmers do wrong with RMI are:

1) Forget to start rmiregistry before starting remote service (when you register the service using Naming.rebind(), the miregistry must be running!)

2) Forget to make arguments and return types serializable (you won't know until runtime; this is not something the compiler will detect.)

3) Forget to give the stub class to the client.

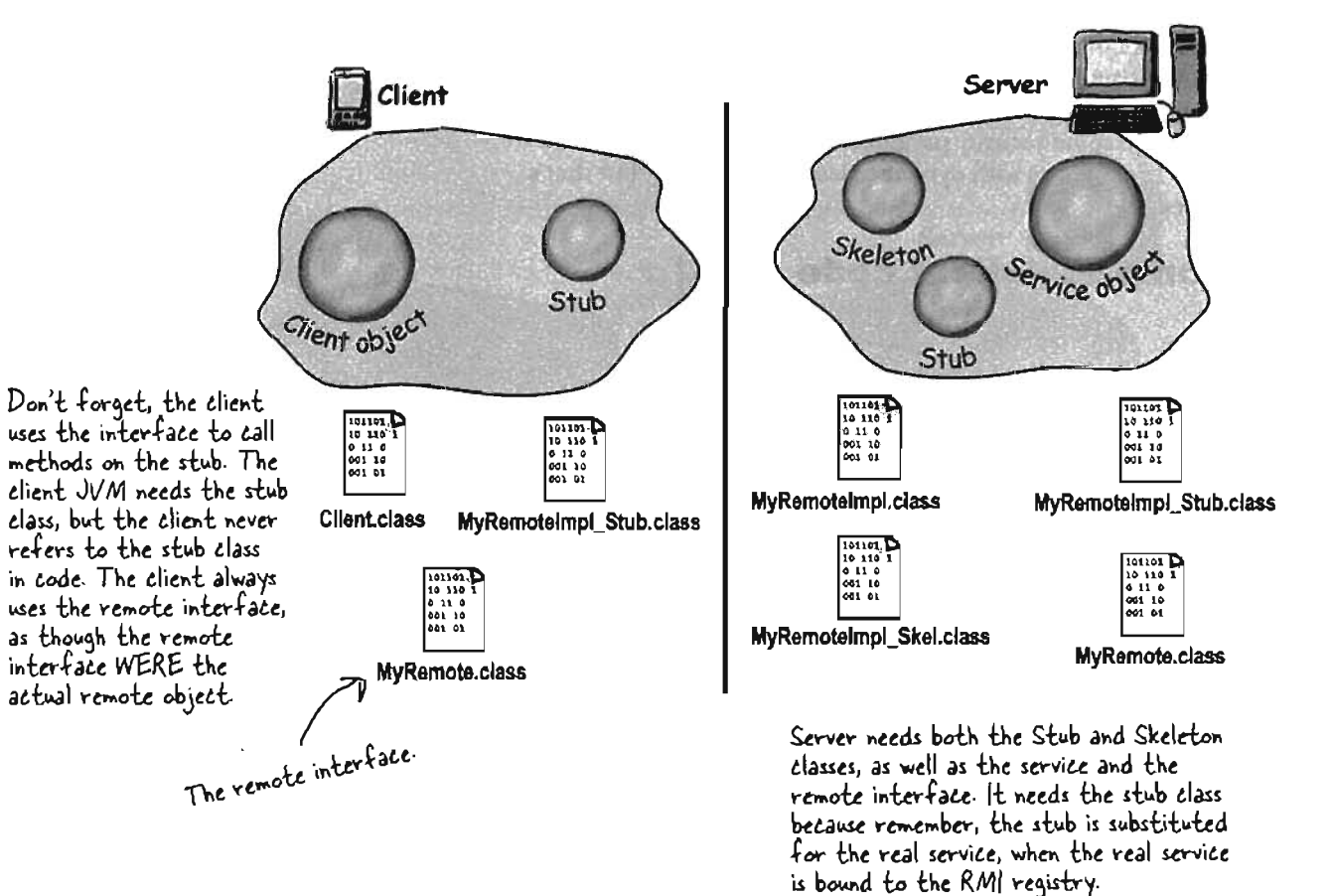

#### remote deployment with **RMI**

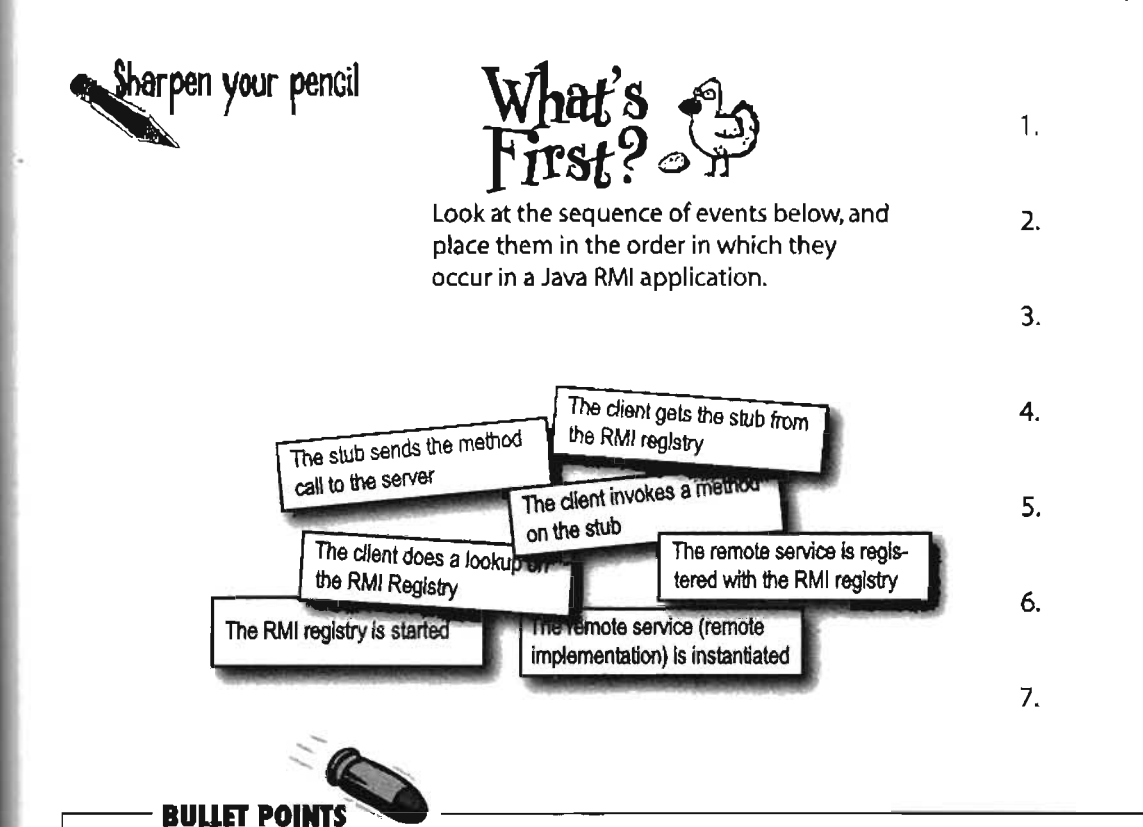

- An object on one heap cannot geta normal Java reference to an object on a different heap (which means running on a different JVM)
- Java Remote Method Invocation (RMI) makes it*seem* like you're calting a method on a remote object (l.e. an object ina different JVM), but you aren't
- When a client calls a method on a remote object, the client is really calling a method on a proxy of the remote object. The proxy is called a 'stub'.
- A stub is a client helper object that takes care of the lowlevel networking details (sockets, streams, serialization, etc.) by packaging and sending method calls to the server.
- To build a remote service (in other words, an object that a remote client can ultimately call methods on), you must start with a remote Interface.
- Aremote Inlerface must extend the java.rml.Remote Interface. and allmethods must declare RemoteException.
- Your remote service implements your remote Interface.
- Your remote service should extend UnicastRemoleObject. (Technically there are other ways to create a remote object, but extending UnicastRemoteObject is the simplest).
- Your remote service class must have a constructor, and the constructor must declare a RemoleException (because the superclass constructor declares one).
- Your remote service must be instantiated, and the object registered with the RMI registry.
- To register a remote service, use the static Naming.rebind('Service Name", servicelnstance);
- The RMI registry must be running on the same machine as the remote service, before you try to register a remote object with the RMI registry.
- The client looks up your remote service using the static Naming.lookup("mi://MyHostName/ServiceName");
- Almost everything related to RMI can throw a RemoteException (checked bythe compiler).This includes registering or looking up a service in the relgstry, and all remote method calls from the client to the stub.

# **Yeah, but who really uses RMI?**

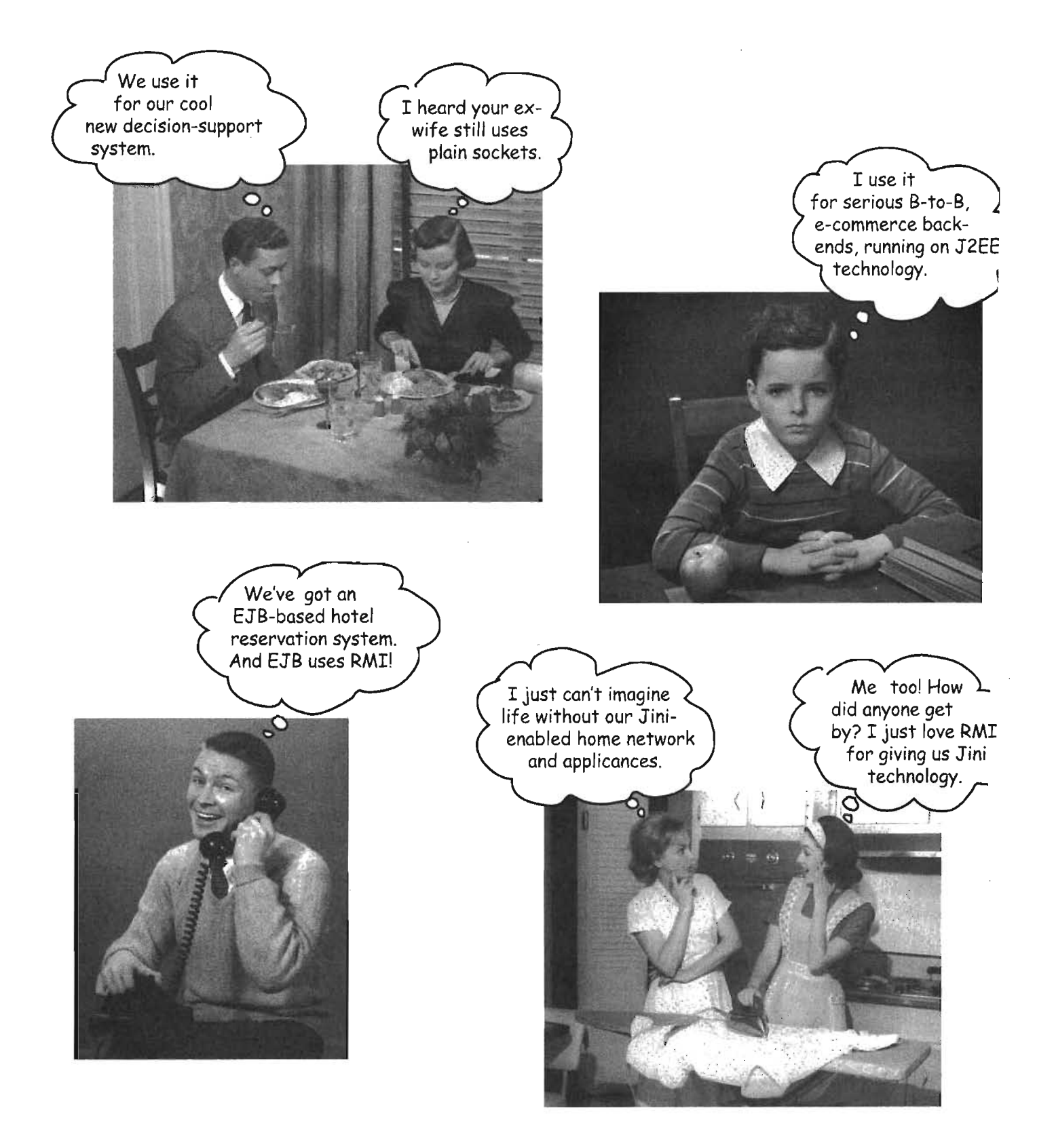

remote deployment with RMI

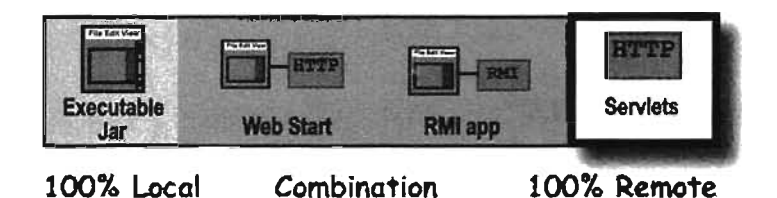

# **What about Servlets1**

Servlets are Java programs that run on (and with) an HTfP web server. When a dient uses a web browser to interact with a web page, a request is sent back to the web server. If the request needs the help of a Java servler, the web server runs (or calls, if the servlet is already running) the servlet code. Servlet code issimply code that runs on the server, to do work as a result of whatever the client requests (for example, save information to a text file or database on the server). If you're familiar with CGI scripts written in Perl, you know exactly what we're talking about. Web developers use CGJ scripts or servlets to do everything from sending user-submitted info to a database, to running a web-site's discussion board.

#### *And evenserolets can use RMI/*

By far, the most common use of  $J2EE$  technology is to mix servlets and EJBs together, where servlets are the client of the EJB. And in that case, *theserulet is using RJ1IlI to talk to theEJBs.* (Although the way you use RM1 with EJB is a *little* different from the process wejust looked at.)

1 Client fills out a registration form and clicks 'submit',

The HTTP server (i.e. web server) gets the request, sees that it's for a servlet, and sends the request to the servlet,

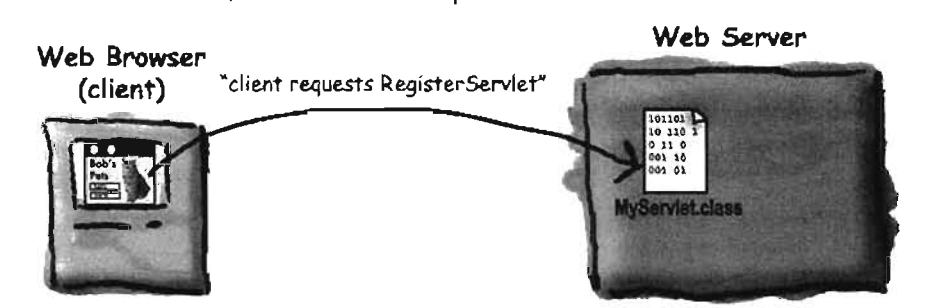

(2) Servlet (Java code) runs, adds data to the database, composes a web page (with custom info) and sends it back to the client where it displays in the browser.

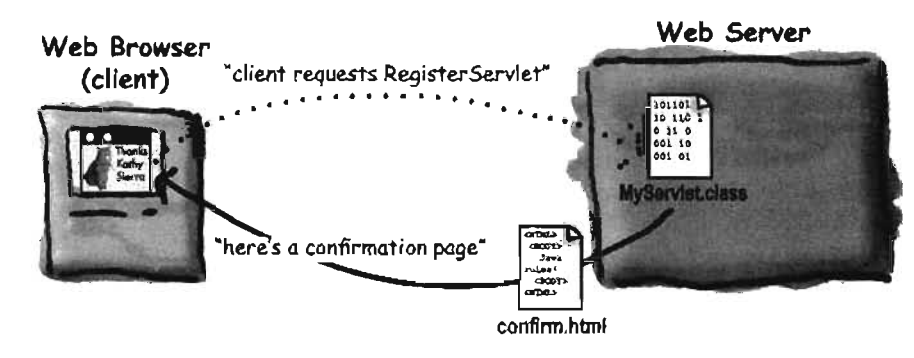

very simple servlet

### **Step for making and running a servlet**

#### G) Find out where your servlets need to be placed.

For these examples, we'll assume that you already have a web server up and running, and that it's already configured to support servlets, The most important thing is to find out exactly where your servlet class files have to be placed in order for your server to 'see' them. If you have a web site hosted by an ISP, the hosting service can tell you where to put your servlets.just as they'll tell you where to place your CGI scripts.

#### ® Get the servlets.jar and add It to your c10sspath

Servlets aren't part of the standard Java libraries; you need the servlets classes packaged into the servlets.jar file. You can download the servlets classes fromjava.sun.com, or you can get them from your Java-enabled web server (like Apache Tomcat, at the apache.org site). Without these classes, you won't be able to compile your servlets.

#### ® Write <sup>a</sup> servlet closs by extending HttpServlet

A servlet is just a Java class that extends HttpServlet (from the javax.servlet.http package). There are other types of servlets you can make, but most of the time we care only about HttpServlet.

public class MyServletA extends HttpServlet { ... }

#### @ WrIte an HTML page that invokes your servlet

When the user clicks a link that references your servlet, the web server will find the servlet and invoke the appropriate method depending on the HTTP command (GET, POST, etc.)

<a href="aervlets/MyServletA">This is the most amazing servlet.</a>

#### @ Make your servlet and HTML page Qvallable to your server

This is completely dependent on your web server (and more specifically, on which version of Java Servlets that you're using). Your ISP may simply tell you to drop it into a "Servlets" directory on your web site. But if you're using, say, the latest version of Tomcat, you'll have a lot more work to do to get the servlet (and web page) into the right location. (We just happen to have a book on this too .)

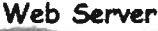

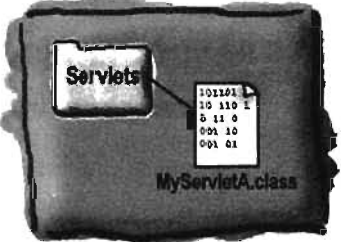

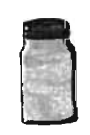

servlats.jar

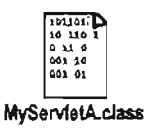

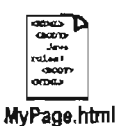

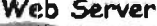

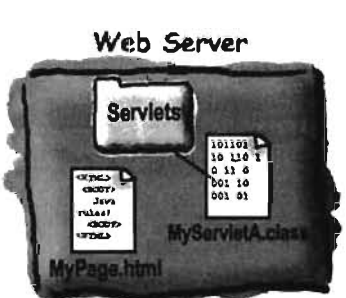

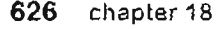

#### **servlets and** JSP

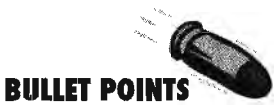

- Servlets are Java classes that run entirely on (and/or within) an HTIP(web) server.
- Servlets are useful for running code on the server as a result of client interaction with a web page. For example, if a client submits information in a web page form, the servlet can process the information, add it to a database, and send back a customized, confirmation response page.
- $\blacksquare$  To compile a servlet, you need the servlet packages which are in the servlets.jar file. The servlet classes are not part of the Java standard libraries, so you need to download the servlets. jar from java.sun.com or get them from a servletcapable web server. (Note: the Servlet library is included with the Java 2 Enterprise Edition (J2EE))
- To run a servlet, you must have a web server capable ofrunning servlets, such as the Tomcat server from apache.org.
- Your servlet must be placed in a location that's specific to your particular web server, so you'll need to find that out before you try to run your servlets. If you have a web site hosted by an ISP that supports servlets, the ISP will tell you which directory to place your servlets in.
- Atypical servlet extends HttpServlet and overrides one or more servlet methods, such as doGet() or doPost().
- The web server starts the servlet and calls the appropriate method (doGet(), etc.) based on the client's request.
- The servlet can send back a response by getting a PrintWriter output stream from the response parameter of the doGet() method.
- The servlet 'writes' out an HTML page, complete with tags).

# therejare no<br>Dumb Questions

### **Q.: What's <sup>a</sup> JSP, and how does it relate to servlets7**

 $\bm A\bm{\mathop{:}}\,$  JSP stands for Java Server Pages. In the end, the web server turns a JSP into a servlet, but the difference between a servlet and a JSP is what YOU (the developer) actually create. With a servlet, you write a Java class that contains HTML in the output statements (if you're sending back an HTML page to the client). But with a JSP, it's the opposite-you write an HTML page that contains Java code!

This gives you the ability to have dynamic web pages where you write the page as a normal HTML page, except you embed Java code (and other tags that"trigger" Java code at runtime) that gets processed at runtime. In other words, part of the page is customized at runtime when the Java code runs.

The main benefit of JSP over regular servlets is that it's just a lot easier to write the HTML part of a servlet as a JSP page than to write HTML in the torturous print out statements in the servlet's response. Imagine a reasonably complex HTML page, and now imagine formatting it within println statements. Yikes!

But for many applications, it isn't necessary to use JSPs because the servlet doesn't need to send a dynamic response, or the HTML is simple enough not to be such a big pain. And, there are still many web servers out there that support servlets but do not support JSPs, so you're stuck.

Another benefit of JSPs is that you can separate the work by having the Java developers write the servlets and the web page developers write the JSPs.That's the promised benefit, anyway. In reality, there's still a Java learning curve (and a tag learning curve) for anyone writing a JSP, so to think that an HTML web page designer can bang out JSPs is not realistic.Well, not without tools. But that's the good news-authoring tools are starting to appear, that help web page designers create JSPs without writing the code from scratch.

#### **Q.: Is this all you're gonna say about servlets? After such a hugething on RMI7**

 $\mathcal{A}$ : Yes. RMI is part of the Java language, and all the classes for RMI are in the standard libraries. Servlets and JSPs are not part of the Java language; they're considered standard extensions. You can run RMI on any modern JVM, but Servlets and JSPs require a properly configured web server with a servlet "container': This is our way of saying,"it's beyond the scope of this book." But you can read much more in the lovely Head First Servlets & JSP.

### Just for fun, let's make the Phrase-O-Matic work as a servlet

Now that we told you that we won't say any more about servlets, we can't resist servletizing (yes, we can verbify it) the Phrase-O-Matic from chapter 1. A servlet is still just Java. And Java code can call Java code from other classes. So a servlet is free to call a method on the Phrase-O-Matic. All you have to do is drop the Phrase-O-Matic class into the same directory as your servlet, and you're in business. (The Phrase-O-Matic code is on the next page).

Try my new web-enabled phrase-o-matic and you'll be a slick talker just like the boss or those guys in marketing.

```
import java.io.*;
import javax.sarvlet.*;
import javax.servlet.http.*;
public class KathyServlet extends HttpServlet (
    public void doGet (HttpServletRequest request, HttpServletResponse response)
                                               throws SarvletException, IOException {
        String title = "PhraseOMatic has generated the following phrase.";
         response.setContentType("text/html");
         PrintWriter out = response.getWriter();
                                                               See? Your servlet can call methods on
                                                               another class In this case, we've calling
         out.println("<HTML><HEAD><TITLE>");
                                                               the static makePhrase() method of the
        out.println("PhraseOmatic");
        out.println("</TITLE></READ><BODY>");
                                                               PhraseOMatic class (on the next page)
        out.println("<E1>" + title + "</E1>"); \angleout.println("<P>" + PhraseOMatic.makePhrase());
         out.println("<P><a href=\"KathyServlet\">make another phrase</a></p>");
        out.println("</BODY></BTML>");
        out.close();
    \rightarrow\overline{\phantom{a}}
```
you are here  $\blacktriangleright$ 629 Phrase-O-Matic code

## **Phrase-O-Matic code, servlet-friendly**

This is a slightly different version from the code in chapter one. In the original, we ran the entire thing in a main $()$  method, and we had to rerun the program each time to generate a new phrase at the command-line. In this version, the code simply returns a String (with the phrase) when you invoke the static makePhrase() method. That way, you can call the method from any other code and get back a String with the randomly-composed phrase.

Please note that these long String[] array assignments are a victim of wordprocessing here-don't type in the hyphens! Just keep on typing and let your code editor do the wrapping. And whatever you do, don't hit the return key in the middle of a String (i.e. something between double quotes).

```
public class PhraseOMatic {
   public static String makePhrase()
     II make three sets of words to choose from
     String[] wordListOne = \frac{124}{7}, "multi-Tier", "30,000 foot", "B-to-B", "win-win", "front-
end", "web-based", "pervasive", "smart", "six-sigma", "critical-path", "dynamic"};
     String[] wordListTwo = {"empowered", "sticky", "valued-added", "oriented", "centric",
"distributed", "clustered", "branded","outside-the-box", "positioned", "networked", "fo-
cused", "leveraged", "aligned", "targeted", "shared", "cooperative", "accelerated"};
     String[] wordListThree = {"process", "tipping point", "solution", "architecture",
"core competency", "strategy", "mindshare", "portal", "space", "vision", "paradigm", "mis-
sion"};
    II find out how many words are in each list
    int oneLength = wordListOne.length;
    int twoLength = wordListTwo.length;
    int threeLength = wordListThree.length;
     )<br>// generate three random numbers, to pull random words from each list
     int randl = (int) (Math.random() * oneLength);
    int rand2 = (int) (Math.random() * twoLength);
    int rand3 = (int) (Math.random() * threeLength);
    II now build a phrase
    String phrase = wordListOne[rand1] + " " + wordListTwo[rand2] + " " +
wordListThree[rand3] ;
    II now return it
    return ("What we need is a " + phrase);
  \mathbf{1}\overline{1}
```
# **Enterprise JavaBeans: RMI on steroids**

RMI is great for writing and running remote services. But you wouldn't run something like an Amazon or eBay on RMI alone. For a large, deadly serious, enterprise application, you need something more. You need something that can handle transactions, heavy concurrency issues (like a gazillion people are hitting your server at once to buy those organic dog kibbles), security (notjust anyone should hit your payroll database), and data management. For that, you need an *enterprise application server.* 

In Java, that means a Java 2 Enterprise Edition (J2EE) server. A J2EE server includes both a web server and an Enterprise JavaBeans(EJB) server, so that you can deploy an application that includes both servlets and EJBs. Like servlets, EJE is way beyond the scope of this book, and there's no way to show "just a little" EJB example with code, but we will take a quick look at how it works. (For a much more detailed treatment ofEJE, we can recommend the lively Head First EJB certification study guide.)

An EJB server adds a bunch of services that you don't get with straight RMI. Things like transactions, security. concurrency. database management. and networking.

An  $E$  $I$ B server steps into the middle of an RMI call and  $[$ ayers in all of the services.

The bean object is protected from<br>direct client access! Only the server direct client access uniq the This<br>can actually talk to the bean. This can actually talk to the com-<br>lets the server do things like say, lets the server as simply<br>"Whoa! This elient doesn't have Whoal This client ages it is this<br>the security clearance to call this the security clearance to be a<br>method..." Almost everything you pay method. Almost ever happens right<br>for in an EUB server happens right for in an EUD server not feps in!

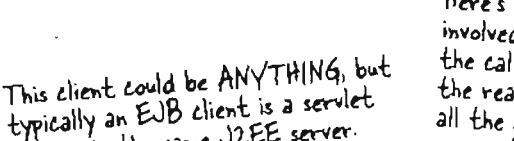

This client could be ANY interested<br>typically an EUB client is a servlet typically an EUD circules a server.

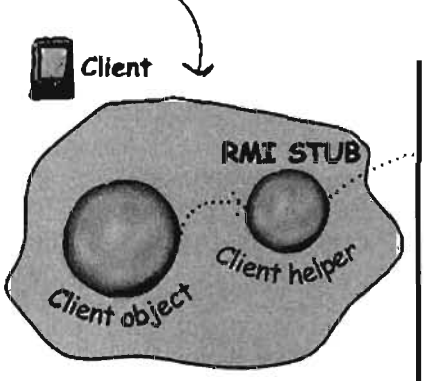

Here's where the EUB server gets here's where the EUB server gets<br>involved! The EUB object intercepts<br>the calls to the beau (AL). the calls to the bean (the bean holds) the real business logic) and layers in<br>all the services round that layers in all the services provided by the EUB

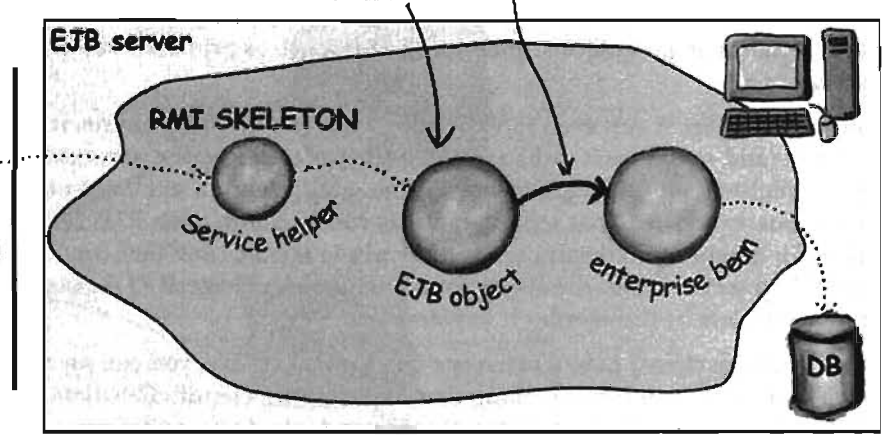

This is only a small part of the EJB picture!

a little Jini

# **For our final trick... alittle Jini**

We love Jini. We think Jini is pretty much the best thing in Java. If EJB is RMI on steroids (with a bunch of managers), Jini is RMI with *wings*. Pure Java *bliss.* Like the EJB material, we can't get into any of the Jini details here, but if you know RMI, you're three-quarters of the way there. In terms of technology, anyway. In terms of *mindset*, it's time to make a big leap. No, it's time to  $\pi$ .

Jini uses RMI (although other protocols can be involved), but gives you a few key features including:

#### *Adaptive discovery*

#### *Self-healing networks*

With RMT, remember, the client has to know the name and location of the remote service. The client code for the lookup includes the IP address or hostname of the remote service (because that's where the RMI registry is running) *and* the logical name the service was registered under.

But with Jini, the client has to know only one thing: the *interface implemented* by *the service!* That 's it.

So how do you find things? The trick revolves around Jini lookup services. Jini lookup services are far more powerful and flexible than the RMI registry. For one thing, Jini lookup services announce themselves to the network, *automatically.* When a lookup service comes online, it sends a message (using IP multicast) out to the network saying, "I'm here, if anyone's interested."

But that's not all. Let's say you (a client) come online *after* the lookup service has already announced itself, *you* can send a message to the entire network saying, "Are there any lookup services out there?"

Except that you're not really interested in the lookup service *itself*-you're interested in the services that are *registered* with the lookup service. Things like RMI remote services, other serializable java objects, and even devices such as printers, cameras, and coffeemakers.

And here's where it gets even more fun: when a service comes online, it will dynamically discover (and *register*itself with) any Jini lookup services on the network. When the service registers with the lookup service, the service sends a serialized object to be placed in the lookup service. That serialized object can be a stub to an RMT remote service, a driver for a networked device, or even the whole service itself that (once you get it from the lookup service) runs locally on your machine. And instead ofregistering by *name,* the service registers by the *interface* it implements.

Once you (the client) have a reference to a lookup service, you can say to that lookup service, "Hey, do you have anything that implements ScientificCalculator?" At that point, the lookup service will check its list of registered interfaces. and assuming it finds a match, says back to you, "Yes I *do* have something that implements that interface. Here's the serialized object the ScientificCalculator service registered with me."

632 chapter 18

## **Adaptive discovery in action**

@) Jini lookupservice is launched somewhere *on* the network, and announces itself using IP multicast.

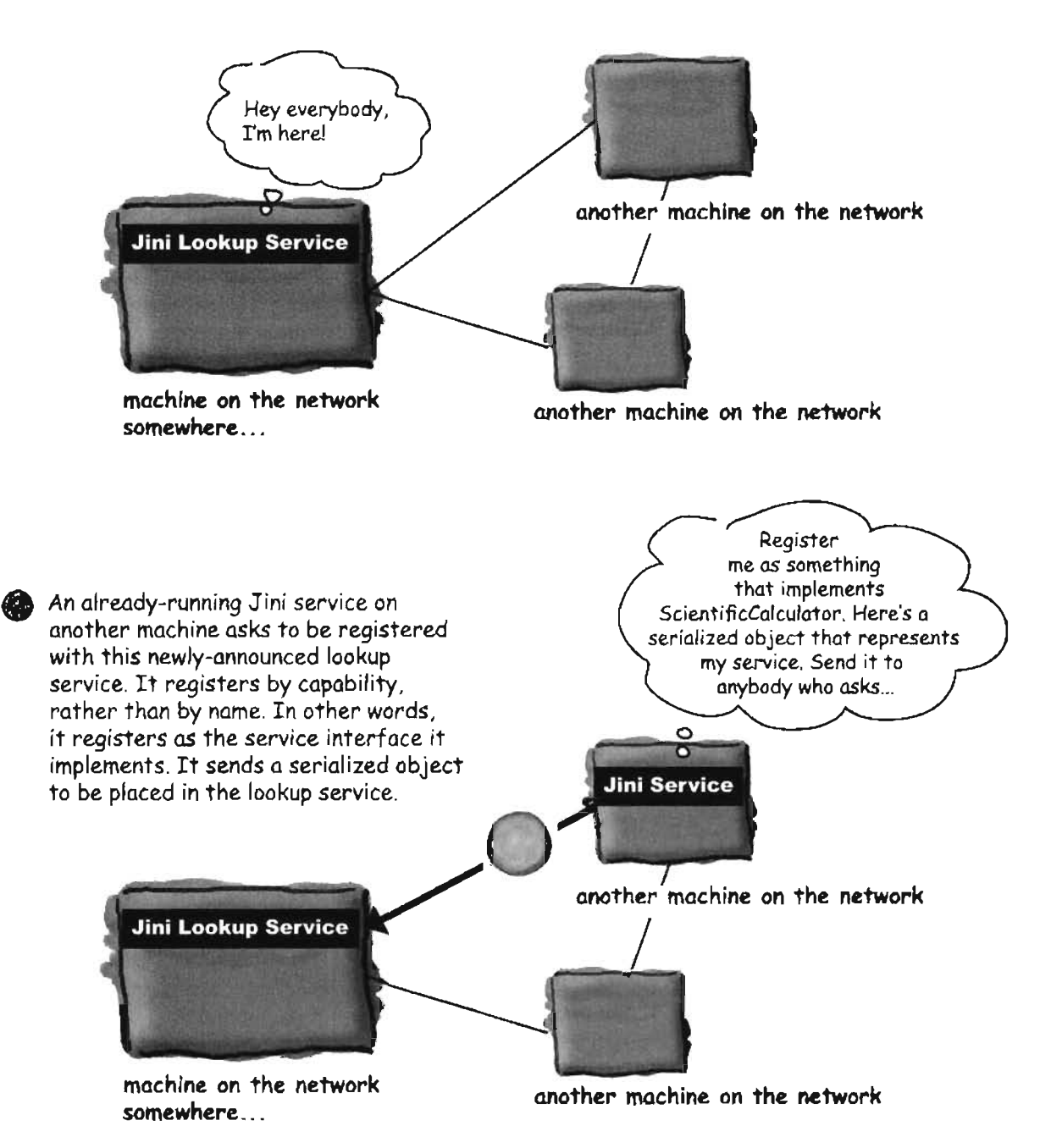

adaptive discovery in Jini

### Adaptive discovery in action, continued...

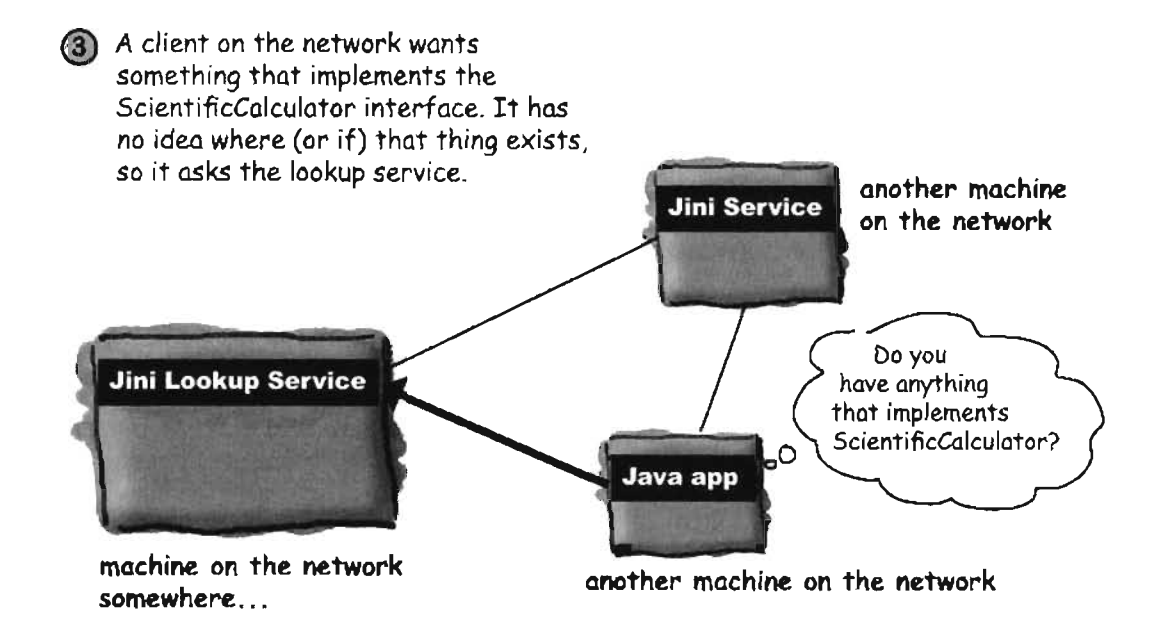

@ The lookupservice responds, since it does have something registered as a ScientificCalculator interface.

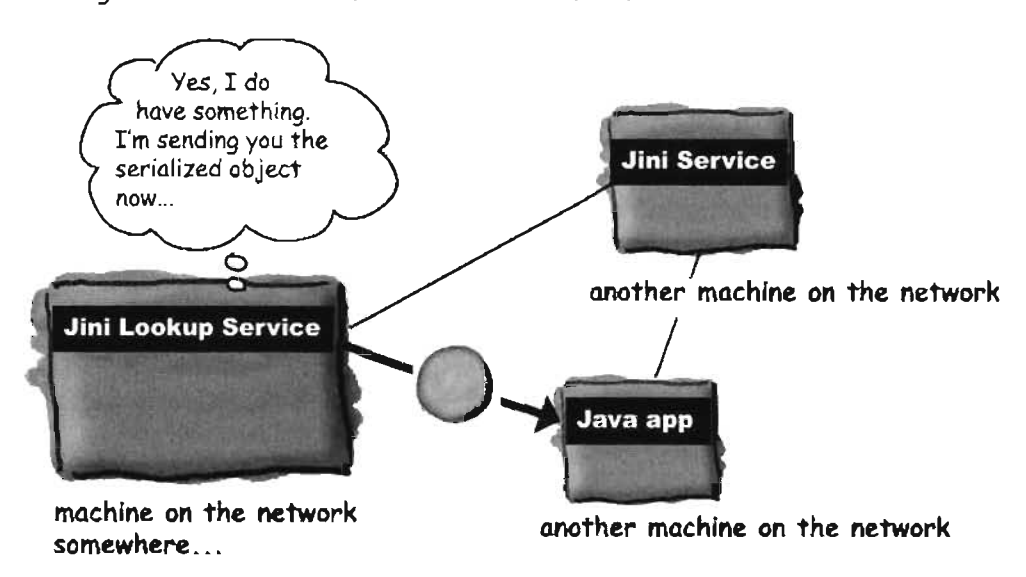

# **Self-healing network in action**

A Jini Service has asked to register with the lookup service. The lookup service responds with a "lease". The newly-registered service must keep renewing the lease, or the lookup service assumes the service has gone offline. The lookup service wants always to present an accurate picture to the rest of the network about which services are available. C

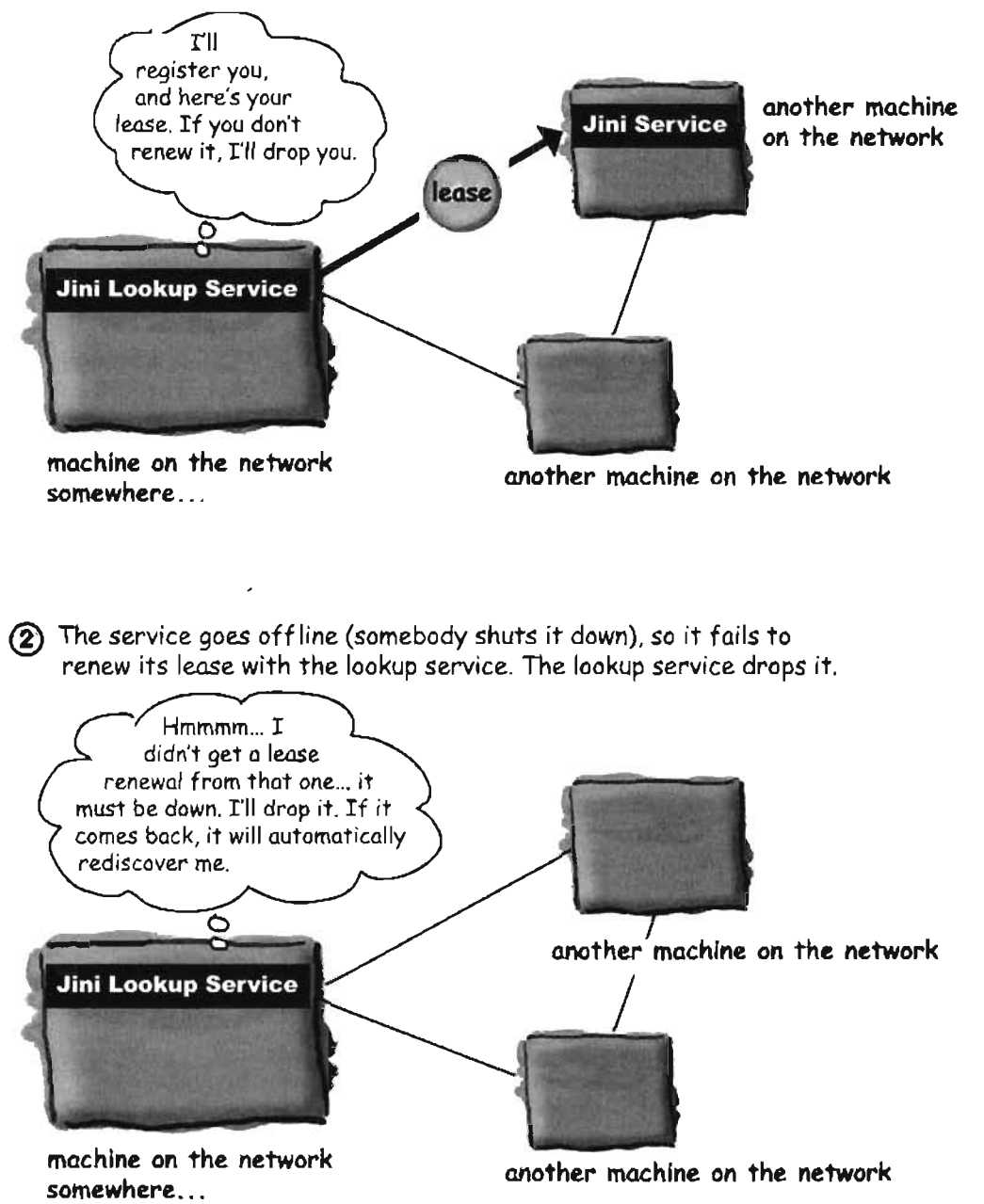

universal service project

# **Final Project: the Universal Service browser**

We're going to make something that isn't Jini-enabled, but quite easily could be. It will give you the flavor and feeling of Jini, but using straight RMI. In fact the main difference between our application and a [ini application is how the service is discovered. Instead of the Jini lookup service, which automatically announces itself and lives anywhere on the network, we're using the RMI registry which must be on the same machine as the remote service, and which does not announce itself automatically.

And instead of our service registering itself automatically with the lookup service, *we* have to register it in the RMl registry (using Naming.rebind()).

But once the client has found the service in the RMI registry, the rest of the application is almost identical to the way we'd do it in Jini. (The main thing missing is the lease that would let us have a self-healing network if any of the services go down.)

The universal service browser is like a specialized web browser, except instead of HTML pages, the service browser downloads and displays interactive Java GUIs that we're calling *uniuersal services.*

800  $RMLBrowser$  Choose a service from the list The RMI remote service √ Day of the Week Service has a  $a$ etServiceList $O$ **Dice Rolling Service Visual Music Service** method that sends back this  $\int$  ist of services. When the user selects one, the client asks for the actual service (DiceRolling, Day Of The Week, etc.) to be sent back from the RMI *vemote* service. When you select a service,<br>it will show up here!

636 chapter 18

#### remote deployment with RMI

### **How it works:**

Client starts up and does a lookup on the RMI registry for the service called "Service.Server", and gets back the stub.

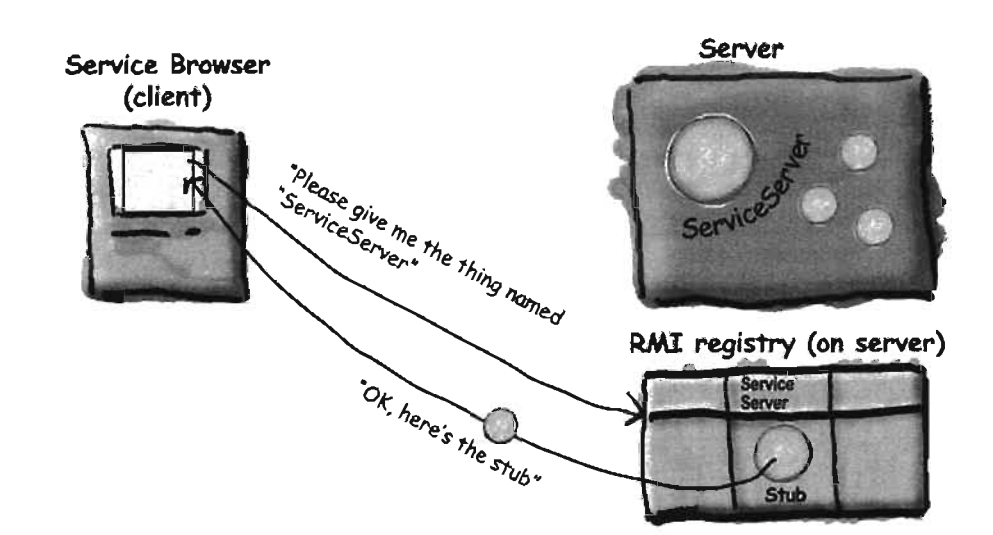

Client calls getServiceList() on the stub. The ServiceServer returns an array of services

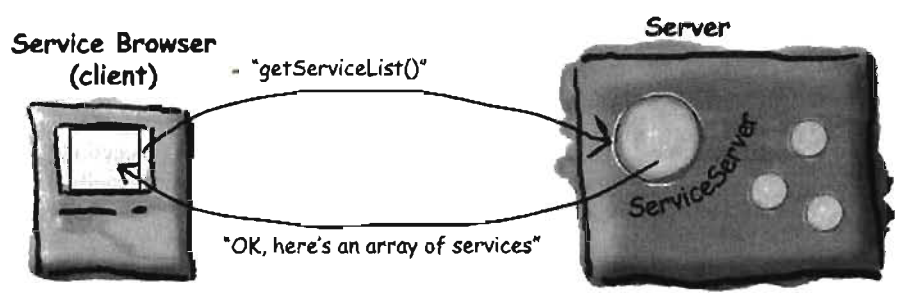

**(3)** Client displays the list of services in a GUI

Service Browser (client)

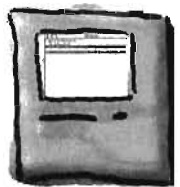

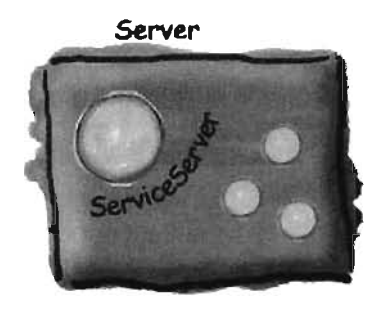

universal service browser

### **How it works, continued...**

**• User selects from the list, so client calls the getService()** method on the remote service. The remote service returns a serialized object that is an actual service that will run inside the client browser.

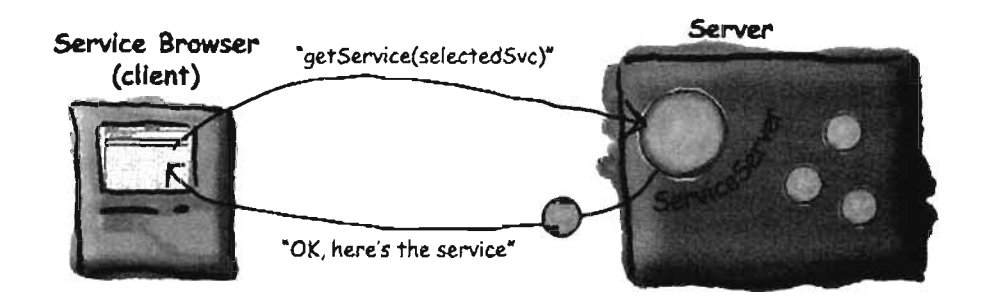

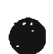

Client calls the getGuiPanel() on the serialized service object it just got from the remote service. The GUI for that service is displayed inside the browser, and the user can interact with it locally. At this point, we don't need the remote service unless/until the user decides to select another service.

#### Service Browser (client)

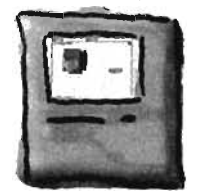

### **The classes and interfaces:**

#### interface ServiceServer implements Remote

A regular old RMI remote interlace for the remote service (the remote service has the method for getting the service list and returning a selected service).

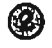

(3) class ServiceServerImpl implements ServiceServer

The actual RMI remote service (extends UnicastRemoteObject). Its job is to instantiate and store all the services (the things that will be shipped to the client), and register the server itself (ServiceServerImpJ) with the RMI registry.

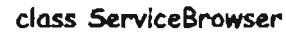

The client. It builds a very simple GUI, does a lookup in the RMI registry to get the Service5erver stub, then calls a remote method on it to get the list of services to display in the GUI list.

#### **(4)** interface Service

This is the key to everything. This very simple interface has just one method, getGuiPanel(). Every service that gets shipped over to the client must implement this interface. This is what makes the whole thing UNIVERSAL! By implementing this interface, a service can come over even though the client has no ideo what the actual class (or classes) are that make up that service. All the client knows is that whatever comes over, it implements the Service interface, so it MUST hove a getGuiPanelO method.

The client gets a serialized object as a result of calling getService(selectedSvc) on the Service5erver stub, and all the client says to that object is, "I don't know who or what you are, but  $\overline{\text{LO}}$ know that you implement the Service interface, so I know I can call getGuiPanel() on you. And since getGuiPanel() returns a JPanel, I'll just slap it into the browser GUI and start interacting with itl

#### (5) class DiceService implements Service

Got dice? If not, but you need some, use this service to roll anywhere from 1 to 6 virtual dice for you.

#### class MlnlMusicService implements Service

Remember that fabulous little 'music video' program from the first GUI Code Kitchen? We've turned it into a service, and you can play it over and over and over until your roommates finally leave.

class DayOfTheWeekService implements Service Were you born on a Friday? Type in your birthday and find out.

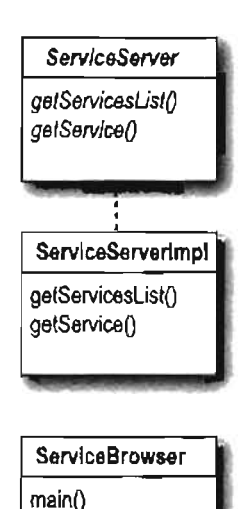

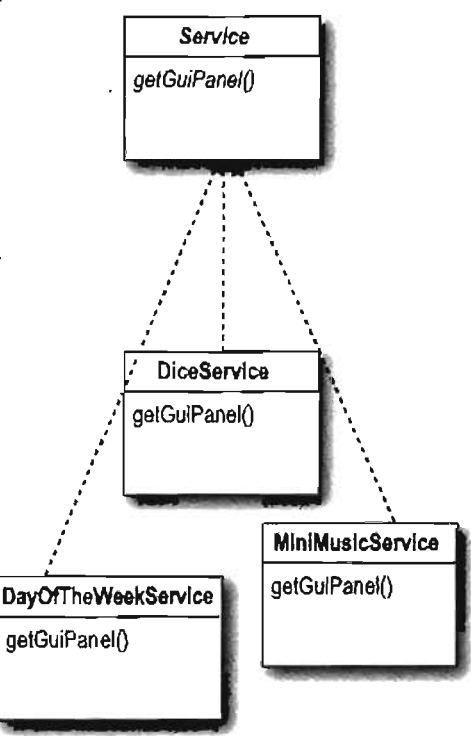

universal service code

#### **interface ServiceServer (the remote interface)**

```
A normal RMI remote interface,
                                                                                      A normal RMI remote interval<br>defines the two methods the<br>the service will have.
import java.rmi.*;
public interface ServiceServer extends Remote (
                                                                                      defines the two methods<br>remote service will have.
     Object[] getServiceList () throws RemoteException;
     Service getService(Object serviceKey) throws RemoteException;
\mathbf{E}
```
#### interface Service (what the GUI services implement)

```
A plain old (i.e. non-remote) interface, that<br>defines the one method that assumed, that
                                                                                                                                     defines the one method that are face, the<br>service must have getGuiPanal/) miversal
import javax.swing.*;
                                                                                                                                    uctines the one method that any universal<br>service must have-getGuiPanel(). The<br>interface extends Serializable, so that any<br>class implementing the Service intention
import java.io.*;
                                                                                                                                   class implementing the Service interface will<br>automatically be Service interface will<br>That's a must have understanding the Contract will
public interface Service extends Serializable {
         public JPanel getGuiPanel();
\mathbf{1}That's a must, because the services get<br>shipped over the wire from the
```
That's a must, because the services get<br>shipped over the wire from the server, as a<br>result of the client calling getService() on<br>the remote ServiceServer.

```
ass ServiceServerlmpl (the remote Implementation)
port java.rmi.*;
import java.util.*;
import java.rmi.server.*; \qquad \qquad \qquad \qquad \qquad \qquad \qquad \qquad \qquad \qquad \qquad \text{RM}\qquad \text{inplementation}public class ServiceServerImpl extends UnicastRemoteObject implements ServiceServer
                                            The services will be stored in a HashMap collection. Instead of putting ONE<br>object in the collection, you put TWO –– a key object (like a St. ...)
     BashMap serviceList;
                                            The services will be stored in a HashMap collection. Instead of putting ONE<br>object in the collection, you put TWO -- a key object (like a String) and a<br>value object (whatever you want). (see appendix B for more on Hackdoon
     value object (whatever you want). (see appendix B for more on HashMap)<br>public ServiceServerImpl () throws RemoteException {
           setupservices();<br>entitled, initialize the actual );<br>http://www.alied, initialize the actual );
     private void setUpServices () { When the constructor is called, initialize the source.<br>
serviceList = new BashMap(); whiversal services (DiceService, MiniMusicService, etc.)
     \lambdaWhen the construction eservice, Mini
          serviceList.put("Dice Rolling Service", new DiceService());
          serviceList.put("Day of the Week Service", new DayOfTheWeekService());
          serviceList.put("Visual Music Service", new MiniMusicService());
                                                                                                        Make the services (the actual service
     \mathbf{I}objects) and put them into the,
                                                                                                         Hash Map, with a String name (for
                                                                                                      \sim the 'key').
     public Object[] getServiceList() {
           S tern t . tl ('" te") "UlJS In oraet- f.o Q....L /• .L f'
ys .. ou . ~rl.n. n an r6ltlO; display in the bro ;)Cl: a Ib~ O't s~viles f.o
           return serviceList.keySet().toArray(); and an array of type Object can select one). We<br>E send an array of type Object (so the user can select one). We
                                                                            send an array of type Object (even though it has Strings
                                                                            inside) by making an array of just the KEYS that are
     \cdotin the HashMap. We won't send an actual Service object
                                                                            unless the client asks for it by calling getService().
     public Service getService(Object serviceKey) throws RemoteException {
                                                                              st. gat (sarvicakay);<br>Client calls this method after the user selects a service<br>Client calls this method after the user it at the same key
          Sarvice theService = (Service) serviceList.get(serviceKey);
                                                                              Client calls this method after the user selects a service<br>Client calls this method after the (that it got from the<br>from the displayed list of services (that it got from the<br>method above). This code uses the key (the same k
          return theService;
     \mathbf{)}Client can displayed list of service key (the same key<br>from the displayed list of service key (the same key<br>method above). This code uses the corresponding<br>originally sent to the HashMap.
                                                                                originally sent to the Litence
     public static void main (Strinq[] arqa) {
          try {
             Naming.rebind("ServiceServer", new ServiceServerImpl());
          catch(Exception ex) (
                 ex,printStackTraoe() ;
        }
          Systam.out.println("Ramote service is running");
```
you are here  $\rightarrow$  64

#### ServlceBrowser code

#### **class ServlceBrowser (the client)**

```
import java.awt.*;
import javax.swing.*;
import java.rmi.*;
import java.awt .event.*;
public class SarviceBrowsar
     JPanel mainPanel;
     JComboBox serviceList;
     ServlceServer server;
     public void buildGUI () (
          JFrame frame = new JFrame ("RMI Browser") ;
          mainPanel = new JPanel();
                                                                                       this method does the RMI registry lookup,
          frame.getContentPane() .add(BorderLayout.CENTER, mainPanel);
                                                                                   when the stub, and calls getscruice list()."<br>gets the stub, and calls getscruice list()."<br>(The actual method is on the next page).<br>Add the services (an array of Objects) to the
          Object[] services = getServicesList(); \longleftarrowserviceList = new JComboBox (services) ; \int_{\text{Combolox}}^{\text{Hdd}} (the list). The JComboDox knows not the array
                                                                                     make displayable Strings
          frame.getContentPane () .add (BorderLayout.NORTH, serviceList);
          serviceList.addActionListener(new MyListListener());
          frame.setSize(SOO,500) ;
          frama.setVisible(true) ;
   \mathbf{I}void loadService(Object serviceSelection) {
            try {
                 Service svc = server.getService(sarviceSalection);
                                                                            Here's where we add the actual service to the GUI, after the<br>user has selected one. (This method is called ), (i), after the
                 mainPanel.removeAll();
                                                                            user has selected one. (This method is called by the event<br>listener on the JComboBox). We call acts in the event
                 mainPanel.add(svo.getGuiPanel());
                                                                            listener on the JComboBox). We call getService() on the<br>remote server (the stub for Convictor and the event
                 mainPanel.validate();
                                                                           remote server (the stub for ServiceServer) and pass it the<br>String that was displayed in the list (which is displayed in the list (which) in the same
                 mainPanel.repaint();
                                                                           String that was displayed in the list (which is the SAME<br>String we originally got from the smunule is the SAME
              ) catch (Exception ex) {
                                                                           String we originally got from the list (which is the SAM<br>getServiceList()). The server notice is the when we called
                   ex.printStackTrace();
                                                                           getServiceList()). The server returns the actual service<br>(serialized), which is automatically down the actual service
              \mathbf{r}(serialized), which is automatically deservalized (thanks to RMI)<br>and we simply call the getGuiPanel() on the service<br>the usual the getGuiPanel() on the service and the NMI)
     \mathbf{I}and we simply call the getGuiPanell) on the service and add<br>the result (a JPanel) to the browsels and state and add
                                                                          the result (a JPanel) to the browser's mainPanel.
```

```
Object[] getServicesList() {
                                                 Do the RMI lookup, and get the stub
   Object obj = null;Object[] services = null;try {
       obj = Naming.lookup("rm: // 127.0.0.1/ServiceServer");
   \mathbf{r}catch (Exception ex) {
    ex.printStackTrace();
   \mathbf{I}Cast the stub to the remote interface type,
   server = (ServiceServer) obj;so that we can call getServiceList() on it
   try {
      services = server.getServiceList();
   } catch (Exception ex) {
                                                         getServiceList() gives us the array of Objects,
       ex.printStackTrace();
                                                         that we display in the JComboBox for the user to
   \mathbf{1}select from.
   return services;
\mathbf{I}class MyListListener implements ActionListener {
   public void actionPerformed(ActionEvent ev) {
        Object selection = serviceList.getSelectedItem();
                                                            If we're here, it means the user made a
        loadService(selection);
                                                             selection from the ComboBox list. So,
                                     \epsilontake the selection they made and load the
   \mathbf{I}appropriate service. (see the loadService method
 \mathbf{I}on the previous page, that asks the server for
                                                              the service that corresponds with this selection)
public static void main (String[] args) {
   new ServiceBrowser().buildGUI();
\mathbf{1}
```
 $\mathbf{I}$ 

you are here » 643 DiceService code

#### class DiceService (a universal service, implements Service)

```
000RIAI Browser
                                                                 Dice Rolling Service
import javax.swing.*;
                                                                            3 M Rall fems 3 26
import java.awt.event.*;
import java.io.*;
public class DiceService implements Service (
    JLabel label;
    JComboBox numOfDice;
    public JPanel getGuiPanel() {
       JPanel panel = new JPanel();
       JEutton button = new JButton("Roll 'em!");
       String[] choices = {"1", "2", "3", "4", "5"};
       numOfDice = new JComboBox(choice);
       label = new Jlabel('dice values here');button.addActionListener(new RollEmListener());
       panel.add(numOfDice);
                                                  Here's the one important method! The method of the
       panel.add(button);
                                                  Service interface -- the one the client's gonna call when
       panel.add(label);
                                                  this service is selected and loaded. You can do whatever you
       return panel;
                                                  want in the getGuiPanel() method, as long as you return a
    \bar{\mathbf{y}}JPanel, so it builds the actual dice-rolling GUI.
   public class RollEmListener implements ActionListener {
      public void actionPerformed(ActionEvent ev) {
         // roll the dice
         String diceOutput = ";
         String selection = (String) numOfDice.getSelectedItem();
         int numOfDiceToRoll = Integer.parseInt(selection);
          for (int i = 0; i < number 0 if Dicefosh1; i++) (
             int r = (int) ((Math.random() * 6) + 1);diceOutput += (" " + r);label.setText(diceOutput);
      \mathbf{I}\mathbf{I}
```
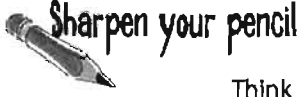

Think about ways to improve the DiceService. One suggestion: using what you learned in the GUI chapters, make the dice graphical. Use a rectangle, and draw the appropriate number of circles on each one, corresponding to the roll for that particular die.

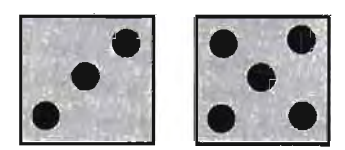

644 chapter 18

666

#### class MiniMusicService (a universal service, implements Service)

```
import javax.sound.midi.*;
import java.io.*;
import javax.swing.*;
import java.awt.*;
import java.awt.event.*;
                                                                           y mest femme
public class MiniMusicService implements Service (
                                            The service method! All it
                                                                           出名: TAP 75 为10万元
                                            does is display a button and
    MyDrawPanel myPanel;
                                             the drawing service (where
                                             the rectangles will even tually
    public JPanel getGuiPanel() {
       JPanel mainPanel = new JPanel();be painted).
       myPanel = new MyDrawPanel()JButton playItButton = new JButton("Play it");
       playItButton.addActionListaner(new PlayItListener());
       mainPanel.add(myPanel);
       mainPanel.add(playItButton);
       return mainPanel;
    \mathbf{I}public class PlayItListener implements ActionListener {
                                                                  This is all the music stuff from the
      public void actionPerformed(ActionEvent ev) {
                                                                  Code Kitchen in chapter 12, so we
                                                                 won't annotate it again here.
        try (
         Sequencer sequencer = Midisystem.getSequence();
         sequence, open();
         sequencer.addControllerEventListaner(myPanel, new int[] (127));
         Sequence saq = new Sequence(Saquare.PPQ, 4);
         Track track = seq. createTrack();
         for (int i = 0; i < 100; i == 4) {
            int rNum = (int) ((Math.random() * 50) + 1);
            if (rNum < 38) ( // so now only do it if num <38 (75% of the time)
              track.add(makeEvent(144, 1,rNum,100, 1));
              track.add(makeEvent(176,1,127,0,1));
              track.add(makeEvent(128,1, rNum, 100, i + 2));
            -1
         \} // end loop
         sequencer.setSequence(seq);
         sequencer.start();
         sequencer.setTempoInBPM(220);
      ) catch (Exception ex) (ex.printStackTrace();)
   ) // close actionperformed
   ) // close inner class
```
MiniMuslcServlce code

#### **class MiniMusicService, continued••.**

```
public MidiEvent makeEvent(int comel, int chan, int one, int two, int tick) {
        MidiEvent event = null;try (
                 ShortMessage a = new ShortMessage();
                 a.setMessage(comd, chan, one, two);
                 event = new MidiEvent(a, tick);
              }catch(Exception e) { }
         return event;
         \mathbf{E}class MyDrawPanel extends JPanel implements ControllerEventListener
         II only if we got an event do we want to paint
        boolean msg = false;
        public void controlChange(ShortMessage event) {
                                                                                       Nothing new on this entire page. You've
            msg = true;Nothing new on this entire page. You're<br>seen it all in the graphics Code Kitchen.<br>If you want another exercise, try
             repaint();
       \mathbf{I}Nothing in the graphics county<br>seen it all in the graphics county<br>If you want this code yourself, the
                                                                                        seen it all in another exercise, ty<br>If you want another exercise, then<br>annotating this code Code Kitchen is
                                                                                        If you want this code yourself, when<br>annotating this code (stitchen in<br>compare it with the Code (tapter)
        public Dimension getPreferredSize() {
                                                                                        annotating this the Codekitchen in<br>compare it with the Codekitchen in<br>the "A very graphic story" chapter.
           return new Dimension(300,300);
        \mathbf{r}public void paintComponent(Graphics g) {
            if (msg) {
               Graphics2D g2 = (Graphics2D) g;
               int r = (int) (Math.random() * 250);
               int gr = (int) (Math.random() * 250);
               int b = (int) (Math.random() * 250);
               g.setColor(new Color(r,qr,b));int ht = (int) ((Math.random() \star 120) + 10);
               int width = (int) ((Math.random() * 120) + 10);
                int x = (int) ((Math.random() * 40) + 10);
                int y = (int) ((Math.random() * 40) + 10);
               g .fillRect(x,y,ht, width);
               msg = false;} II close if
       } II close method
    } II close inner class
II close class
```
646 chanter 18

#### class DayOfTheWeekService (a universal service, implements Service)

```
import javax.swing.*;
import java.awt.event.*;
                                                                                    DoEimport java.awt.*;
                                                                    Dav
import java.io.*;
import java.util.*;
import java.text.*;
public class DayOfTheWeekService implements Service (
    JLabel outputLabel;
                                      The Service interface method
    JComboBox month;
    JTextField day;
                                      that builds the GUI
    JTextField year;
    public JPanel getGuiPanel() {
       JPanel panel = new JPanel();
       JButton button = new JButton("Do it!");
       button.addActionListener(new DoItListener());
       outputLabel = new JLabel("date appears here").DateFormatSymbols dateStuff = new DateFormatSymbols();
       month = new JComboBox(dateStuff.getMonths());
       day = new JTextField(8);year = new JTextField(8);JPanel inputPanel = new JPanel (new GridLayout (3, 2));
       inputPanel.add(new JLabel("Month"));
       inputPanel.add(month);
       inputPanel.add(new JLabel("Day"));
       inputPanel.add(day);
       inputPanel.add(new JLabel("Year"));
       inputPanel.add(year);
       panel.add(inputPanel);
       panel.add(button);
       panel.add(outputLabel);
       return panel;
    \mathbf{I}Refer to chapter 10 if you need a reminder
    public class DoItListener implements ActionListener (
                                                               of how number and date formatting works
       public void actionPerformed(ActionEvent ev) {
                                                               This code is slightly different, however,
            int monthNum = month.getSelectedIndex();
                                                               because it uses the Calendar class Also, the
            int dayNum = Integer.parent(day.getText());
                                                                SimpleDateFormat lets us specify a pattern
            int yearNum = Intager.parselnt(year.getText());
                                                                for how the date should print out
            Calendar \sigma = Calendar.getInstance();
            c.set(Calendar.MONTH, monthNum);
            c.set(Calendar.DAY OF MONTH, dayNum);
            c.set(Calandar.YEAR, yearNum);
            Date date = c.getTime();
            String dayOfWeek = (new SimpleDateFormat("EEEE")).format(date);
            outputLabel.setText(dayOfWeek);
      -1
    \mathbf{I}\mathbf{I}vou are here \epsilon647
```
the end... sort of

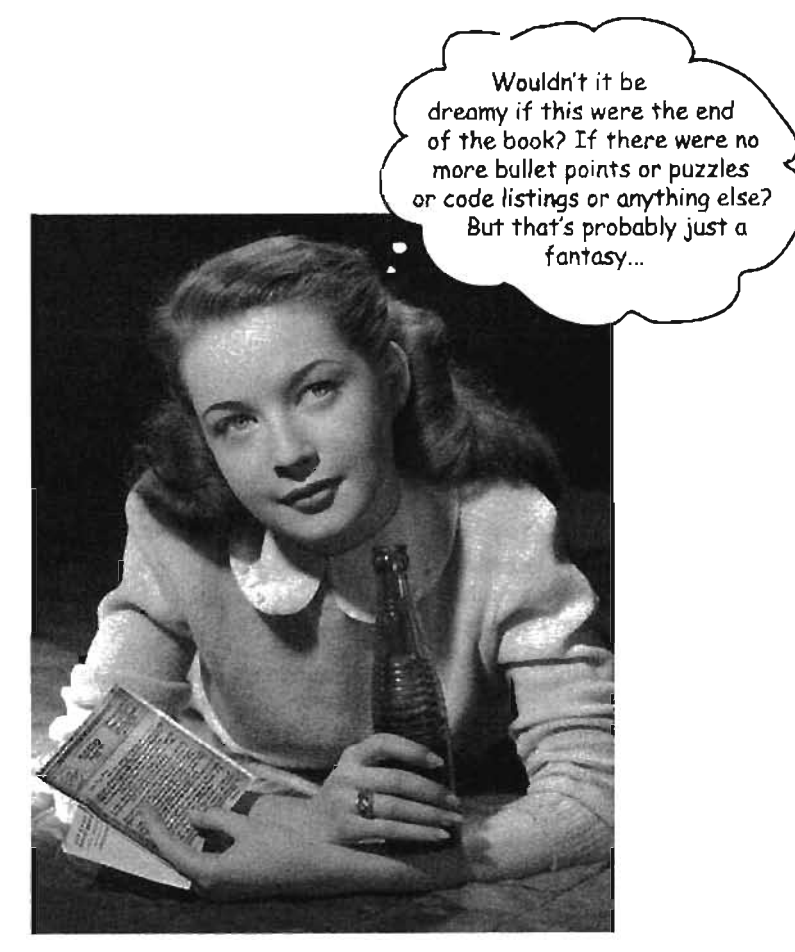

# Congratulations! You made it to the end.

Of course, there's stili the two appendices. And the Index. And then there's the web site... There's no escape, really.